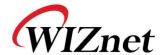

# WizFi210 Programmers' Guide

(Version 1.3)

WizFi220 operates same as described in this documents

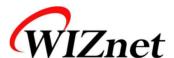

©2013 WIZnet Co., Ltd. All Rights Reserved.

For more information, visit our website at <a href="http://www.wiznet.co.kr">http://www.wiznet.co.kr</a>

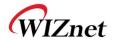

## **Certification Information**

### **CE** for Class B ITE

#### INFORMATION TO THE USER

Hereby, WIZnet. Declares that these WizFi210 and WizFi220 are in compliance with the essential requirements

and other relevant provisions of directive 1999/5/EC.

WARNING: These are the class B products. In a domestic environment this product may cause radio interference in which case the user may be required to take adequate measures.

### FCC for Class B ITE

#### INFORMATION TO THE USER

These equipments have been tested and found to comply with the limits for a Class B digital device, pursuant to part 15 of the FCC Rules. These limits are designed to provide reasonable protection against harmful interference in a residential installation. This equipment generates, uses and can radiate radio frequency energy and, if not installed and used in accordance with the instructions, may cause harmful interference to radio communications. However, there is no Guarantee that interference will not occur in a particular installation. If this equipment does cause harmful interference to radio or television reception, which can be determined by turning the equipment off and on, the user is encouraged to try to correct the interference by one more of the following measures:

- Reorient or relocate the receiving antenna.
- Increase the separation between the equipment and receiver.
- Connect the equipment into an outlet on a circuit different from that to which the receiver is connected.
- Consult the dealer or an experienced radio/TV technician for help.

WARNING: These equipments may generate or use radio frequency energy. Changes or modifications to this equipment may cause harmful interference unless the modifications are expressly approved in the instruction manual. The user could lose the authority to operate this equipment if an unauthorized change or modification is made.

### TELEC

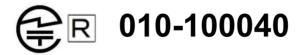

Equipment: Wireless Module

Model: WizFi210 UFL antenna type, WizFi210 Chip antenna type

Made in Korea

## KCC for Class B ITE

#### INFORMATION TO THE USER

이 기기는 가정용(B급) 으로 전자파 적합등록을 한 기기로서 주거지역에서는 물론 모든 지역에서 사용할 수 있습니다. - Trade Name or Applicant: WIZnet Co., Ltd.

- Equipment Name: Wireless LAN Module
- Model Number: WizFi210 / WizFi220
  Manufacturer / Country of Origin: WIZnet, Co., Ltd. / KOREA
- Certification Number: KCC-CRM-WWW-WIZFI210 / KCC-CRM-WWW-WIZFI220

**WARNING:** 해당 무선설비는 운용 중 전파혼신의 가능성이 있으므로 인명안전과 관련된 서비스는 할 수 없습니다.

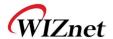

# **Document Revision History**

| Date       | Revision | Changes                                                                                                    |  |
|------------|----------|----------------------------------------------------------------------------------------------------|--|
| 2011-03-24 | V1.0     | Official Release                                                                                                    |  |
| 2011-05-24 | V1.01    | Changed Power Consumption and RF Output Power Added Auto Reconnect AT Command(AT+XAR) Added Certification Information                                          |  |
| 2011-09-05 | V1.10    | Changed Evaluation Board Changed GPIO number(HW Trigger, Button) Changed AT+XEHT Command Added Limited AP Feature Added WizFi220 Specs                         |  |
| 2012-01-11 | V1.11    | Added UART baud rate(460800, 921600bps) Added EXT_nRESET description Added FAQ Added AT+DHCPSRVR Command Added Product contents                                |  |
| 2012-10-24 | V1.12    | Added AT+WAUTO Option(2 for Limited AP mode) Added FAQ(Reducing the disassociation event) Removed unused AT Commands Removed some features for customizing f/w |  |
| 2013-03-08 | V1.13    | Added AT+XRESET Command Added max/min power value of AT+WP command                                                                                             |  |
| 2013-03-12 | V1.14    | Added explanation of AT+XRESET Command<br>Added FAQ                                                                                                    |  |
| 2013-05-06 | V1.2     | Divided two documents, Datasheet for Hardware Engineer and Programmers' guide for Software Engineer.  More detail information included in datasheet.           |  |
| 2013-10-08 | V1.3     | Added AT+WSEC Command Added AT+TCERTDEL Command                                                                                                    |  |

Information in this document is belived to be accurate and reliable. However, WIZnet does not give any representations or warranties, expressed or implied, as to the accuracy or completeness of such information and shall have no liability for the consequences of use of such information.

WIZnet reserves the right to make changes to information published in this document, including without limitation specifications and product descriptions, at any time and without

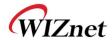

notice. This document supersedes and replaces all information supplied prior to the publication hereof.

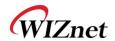

# <Contents>

| 1.    |      |       | iew                                                                     |      |
|-------|------|-------|-------------------------------------------------------------------------|------|
|       |      |       | mmand Set                                                               |      |
|       | 2.1. | AT c  | command category and description                                        | 2-3  |
|       | 2.   | 1.1.  | Basic commands                                                          |      |
|       | 2.   | 1.2.  | UART / Adapter interface configuration                                  | 2-3  |
|       | 2.   | 1.3.  | Profile management                                                      |      |
|       | 2.   | 1.4.  | WiFi interface                                                          |      |
|       | 2.   |       | WiFi security                                                           |      |
|       | 2    |       | Wireless configuration                                                  |      |
|       |      | 1.7.  | Network interface                                                       |      |
|       |      | 1.8.  | Connection management                                                   |      |
|       |      | 1.9.  | Battery check                                                           |      |
|       |      | 1.10. | Power state management                                                  |      |
|       |      | 1.11. | Auto connection                                                         |      |
|       |      | 1.12. | Provisioning                                                            |      |
|       |      | 1.12. |                                                                         |      |
|       |      |       | Miscellaneous                                                           |      |
|       |      | 1.14. | Network Connection Manager(NCM)                                         |      |
| ^     |      | 1.15. | Summary of commands supported by firmware version                       |      |
| 3.    |      |       | nunication Interface                                                    |      |
|       |      |       | RT                                                                      |      |
|       | 3.2. | SPL   |                                                                         | 3-37 |
|       | 3.   | 2.1.  | Pin connections for SPI                                                 | 3-37 |
|       | 3.   | 2.2.  | SPI interface details                                                   | 3-38 |
|       | _    |       | Host Wake-Up Signal Handling                                            |      |
|       | 3    | 2.4.  | SPI data handling                                                       |      |
|       | •    | 2.5.  | SPI Interface Parameters                                                |      |
| 4.    | _    | -     | nand mode & Data mode                                                   |      |
| • • • |      |       | command mode                                                            |      |
|       | 4.2. |       | a mode                                                                  |      |
|       |      |       | a communication in AT command mode                                      |      |
|       |      | 3.1.  | Data Handling                                                           |      |
|       |      |       | _                                                                       |      |
|       |      | 3.2.  | Escape Sequences                                                        |      |
| _     |      |       | multi sockets                                                           | 5-47 |
|       | 5.1. | Ass   | ociate with AP                                                          | 5-47 |
|       | 5.   | 1.1.  | TCP Client multi-connections                                            | 5-47 |
|       | 5.   | 1.2.  | TCP Server multi-connections                                            | 5-49 |
| 6.    |      | Opera | tion Mode                                                               | 6-50 |
|       | 6.1. | Stat  | ion Mode                                                                | 6-50 |
|       | 6.2. | Limi  | ited AP Mode                                                            | 6-50 |
| 7.    |      |       | Factory default provisioning                                            |      |
|       | 7.1. | Fac   | tory default #1: <limited &="" ap="" configuration="" web=""></limited> | 7-52 |
|       | 7.   | 1.1.  | Changing mode to <limited &="" ap="" mode="" web=""></limited>          |      |
|       |      | 1.2.  | Connect to the WizFi210 (Limited AP)                                    |      |
|       |      | 1.3.  | Connect to the Web server                                               |      |
|       | 7.2. |       | tory default #2 : <ad-hoc configuration=""></ad-hoc>                    |      |
|       |      | 2.1.  | Changing mode to <ad &="" configuration-tool="" hoc="" mode=""></ad>    |      |
|       |      | 2.2.  | Connecting to the WizFi210 with ad-hoc mode                             |      |
| 8.    |      |       | mitting and Receiving HTML Data                                         |      |
|       | 8.1. |       | erating as HTTP Client using WizFi210 functions                         |      |
|       | -    | 1.1.  | Communicating with Web Server using normal HTTP                         |      |
|       | _    | 1.1.  |                                                                         |      |
|       |      |       | Communicating with Secure Web Server using HTTPS                        |      |
|       | 8.2. |       | ulating HTTP Server or HTTP Client                                      |      |
|       |      | 2.1.  | Emulating HTTP Server                                                   |      |
|       | 8.   | 2.2.  | Emulating HTTP Client                                                   | o-62 |

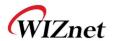

| 8.3. Mak    | ing and Testing the environment for HTTP Server    | 8-64  |
|-------------|----------------------------------------------------|-------|
|             | Configuring the Environment for Web Server Test    |       |
|             | HTTP Protocol for Web Server Test                  |       |
| 8.3.3.      | Example of AT commands for configuring HTTP Server | 8-66  |
|             | Enterprise Security                                |       |
|             | -TLS                                               |       |
| 9.1.1.      | Connect to RADIUS Server using WizFi210            | 9-68  |
|             | oles                                               |       |
|             | on Mode, TCP Client and Auto Connection            |       |
| 10.1.1.     | Example 1 of commands sequence                     | 10-70 |
| 10.1.2.     | Example 2 of commands sequence                     | 10-72 |
| 10.1.3.     | exchanging data with a peer system                 | 10-72 |
| 10.1.4.     | Closing TCP connection                             |       |
| 10.2. Stati | on Mode, UDP socket and Auto Connection            | 10-73 |
| 10.3. Stati | on Mode and Multi sockets                          |       |
| 10.3.1.     | Example of commands sequence                       | 10-74 |
| 10.3.2.     | Exchanging data with a peer system                 |       |
| 10.3.3.     | Closing TCP connection and UDP socket              | 10-75 |
| 10.4. Limit | ted AP, TCP Server and Auto Connection             | 10-76 |
| 10.4.1.     | Example of commands sequence                       | 10-76 |
| 10.4.2.     | Exchanging data with a peer system                 | 10-77 |
| 10.4.3.     | Closing TCP connection and UDP socket              | 10-77 |
| 10.5. Limit | ted AP and Multi sockets                           | 10-78 |
| 10.5.1.     | Example of commands sequence                       | 10-78 |
| 10.5.2.     | Exchanging data with a peer system                 | 10-79 |
| 10.5.3.     | Closing TCP connection and UDP socket              | 10-79 |

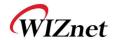

# <Table>

| TABLE 1 LIST OF RESPONSE FOR AT COMMANDS                    | 2-2  |
|-------------------------------------------------------------|------|
| TABLE 2 BASIC COMMANDS                                      | 2-3  |
| TABLE 3 UART/ADAPTER INTERFACE COMMANDS                     | 2-4  |
| TABLE 4 LIST OF COMMANDS FOR PROFILE MANAGEMENT             | 2-5  |
| TABLE 5 LIST OF COMMANDS FOR WIFI INTERFACE                 | 2-9  |
| TABLE 6 LIST OF COMMANDS FOR WIFI SECURITY                  | 2-13 |
| TABLE 7 LIST OF COMMANDS FOR WIRELESS(RF) CONFIGURATION     | 2-15 |
| TABLE 8 LIST OF COMMANDS FOR NETWORK INTERFACE              | 2-17 |
| TABLE 9 LIST OF COMMANDS FOR CONNECTION MANAGEMENT          | 2-22 |
| TABLE 10 LIST OF COMMANDS FOR BATTERY CHECK                 | 2-23 |
| TABLE 11 LIST OF COMMANDS FOR POWER STATE MANAGEMENT        | 2-24 |
| TABLE 12 LIST OF COMMANDS FOR AUTO CONNECTION               | 2-26 |
| TABLE 13 LIST OF COMMANDS FOR PROVISIONING                  | 2-26 |
| TABLE 14 LIST OF COMMANDS FOR MISCELLANEOUS                 | 2-30 |
| TABLE 15 LIST OF COMMANDS FOR NETWORK CONNECTION MANAGER    | 2-32 |
| TABLE 16 AT COMMAND LIST                                    | 2-36 |
| TABLE 17 PIN DESCRIPTION OF SPI INTERFACE                   | 3-38 |
| TABLE 18 TIMING INFORMATION OF SPI INTERFACE                | 3-39 |
| TABLE 19 BYTE STUFFING FOR SPECIAL DATA OF SPI              | 3-40 |
| TABLE 20 ESCAPE SEQUENCE FOR SENDING DATA IN COMMAND MODE   | 4-44 |
| TABLE 21 ESCAPE SEQUENCE FOR RECEIVING DATA IN COMMAND MODE | 4-46 |

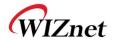

# <Figure>

| FIGURE 1 PIN CONNECTION FOR SPI BETWEEN HOST AND WIZFI210              | 3-37  |
|------------------------------------------------------------------------|-------|
| FIGURE 2 TIMING DIAGRAM OF SPI INTERFACE                               | 3-38  |
| FIGURE 3 COMMANDS SET FOR ASSOCIATING WITH AP WHEN USING MULTI SOCKETS | 5-47  |
| FIGURE 4 COMMAND SEQUENCE AND RESPONSE FOR TCP CLIENT MULTI SOCKETS    | 5-48  |
| FIGURE 5 COMMANDS SEQUENCE FOR USING TCP SERVER SOCKETS                | 5-49  |
| FIGURE 6 EXAMPLE OF USING COMMANDS FOR STATION MODE                    | 6-50  |
| FIGURE 7 EXAMPLE OF USING COMMANDS FOR LIMITED AP MODE                 | 6-51  |
| FIGURE 8 BUTTON CORRESPONDING TO THAT PIN IN WIZFI210 EVALUATION BOARD | 7-52  |
| FIGURE 9 EXAMPLE OF USING AT COMMAND INSTEAD OF HARDWARE PIN           | 7-52  |
| FIGURE 10 EXAMPLE OF APS LIST                                          | 7-53  |
| FIGURE 11 EXAMPLE OF EXECUTING IPCONFIG ON DOS COMMAND LINE            | 7-53  |
| FIGURE 12 EXAMPLE OF CONNECTING TO WEB SERVER ON WIZFI210              | 7-54  |
| FIGURE 13 WEB PAGE FOR CONFIGURATION ON WIZFI210                       | 7-55  |
| FIGURE 14 CERTIFICATE INFORMATION VIEW ON TWITTER.COM                  | 8-60  |
| FIGURE 15 NETWORK ENVIRONMENT FOR TESTING WEB SERVER ON WIZFI210       | 8-64  |
| FIGURE 16 CONNECTION FLOW FOR TEST                                     | 8-65  |
| FIGURE 17 EXAMPLE OF COMMANDS FOR WEB SERVER ON WIZFI210               | 8-66  |
| FIGURE 18 EXAMPLE OF RECEIVED DATA FROM WEB BROWSER                    | 8-67  |
| FIGURE 19 EXAMPLE OF ESCAPE SEQUENCE FOR TRANSMITTING DATADATA         | 8-67  |
| FIGURE 20 AT COMMAND FOR CLOSE THE TCP CONNECTION                      |       |
| FIGURE 21 EXAMPLE OF COMMANDS FOR USING EAP-TLS                        | 9-69  |
| FIGURE 22 EXAMPLE OF COMMANDS FOR STATION MODE AND AUTO CONNECTION     | 10-71 |
| FIGURE 23 EXAMPLE OF COMMANDS FOR STATION MODE AND AUTO CONNECTION     | 10-72 |
| FIGURE 24 EXAMPLE OF COMMANDS FOR STATION MODE AND MULTI SOCKETS       | 10-74 |
| FIGURE 25 EXAMPLE OF EXCHANGING DATA IN MULTI SOCKETS MODE             | 10-75 |
| FIGURE 26 EXAMPLE OF COMMANDS FOR CLOSING SOCKETS                      | 10-75 |
| FIGURE 27 EXAMPLE OF COMMANDS FOR LIMITED AP MODE AND AUTO CONNECTION  | 10-76 |
| FIGURE 28 EXAMPLE OF COMMANDS FOR LIMITED AP MODE AND AUTO CONNECTION  | 10-78 |

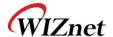

# 1. Overview

This document provides programmers with all command and explanation about WizFi210 control.

Basically programmers can control WizFi210 with commands set, known as AT command - the character string format.

In this document, we describe what AT command are used, how each command operates and how programmers have to handle those commands to get the response as expected.

# 2. AT Command Set

This section provides a list of WizFi210 AT commands and their effects. Parameters are generally in ASCII characters, e.g. ATEn with n=1 means series of ASCII characters 'A', 'T', 'E', and '1'. The mandatory parameters are denoted by < > and optional parameters by []. If a parameter is mandatory, any associated sub-parameters are also mandatory; sub-parameters of an optional parameter are optional. Parameters must always be provided in the order given in the command description. When an optional parameter is not supplied, the comma delimiters must still be included in the command. Every command starts with the characters "AT"; any other initial characters will cause an error return.

In the most cases, valid commands return the characters OK. Invalid inputs return ERROR: INVALID INPUT.

Some commands are not supported according to the firmware version on WizFi210.

When user issues an AT command, "Carriage Return(0x0D)" must follows the AT command to inform its termination.

The possible responses sent by WizFi210 to the serial host are described below. If you send "AT" string and Line Feed to WizFi210, *AT* \r (0x61 0x74 0x0d)

You can get the following data.

 $AT \cdot r (0x61 \ 0x74 \ 0x0d)^1 + \frac{r}{n} [OK] \cdot r \cdot n (0x0d \ 0x0a \ 0x5b \ 0x4f \ 0x4b \ 0x5d \ 0x0d \ 0x0a)$ 

WizFi210 Programmers' Guide (WIZnet Co., Ltd.)

<sup>&</sup>lt;sup>1</sup> This is **echo back** of what I sent to WizFi210 from it.

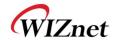

| ASCII<br>CHAR | Response        | ASCII STRING                        | Meaning                                                                                                    |
|---------------|-----------------|-------------------------------------|----------------------------------------------------------------------------------------------------|
| 0             | S2W_SUCCESS     | [OK]                                | Command Request Success.                                                                                                    |
| 1             | S2W_FAILURE     | [ERROR]                             | Command Request Failed.                                                                                                    |
| 2             | S2W_EINVAL      | [ERROR: INVALID INPUT]              | Invalid Command or Option or Parameter.                                                                                                    |
| 3             | S2W_SOCK_FAIL   | [ERROR: SOCKET FAILURE]             | Socket Operation Failed.                                                                                                    |
| 4             | S2W_ENOCID      | [ERROR: NO CID]                     | All allowed CID's in use, so there was no CID to assign to the new connection.                                                                                   |
| 5             | S2W_EBADCID     | [ERROR: INVALID CID]                | Invalid Connection Identifier.                                                                                                    |
| 6             | S2W_ENOTSUP     | [ERROR: NOT SUPPORTED]              | Operation or Feature not supported.                                                                                                    |
| 7             | S2W_CON_SUCCESS | [CONNECT <cid> <info>]</info></cid> | TCP/IP connection successful. <cid> = the new CID in hexadecimal format.</cid>                                                                                   |
| 8             | S2W_ECIDCLOSE   | [DISCONNECT <cid>]</cid>            | TCP/IP connection with the given CID is closed. This response is sent to the host when a connection is closed either by the remote device or by the serial host. |
| 9             | S2W_LINK_LOST   | [DISASSOCIATED]                     | Not associated to a wireless network.                                                                                                    |
| А             | S2W_DISASSO_EVT | [Disassociation Event]              | Wireless network association lost.                                                                                                    |

Table 1 List of response for AT commands

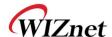

# 2.1. AT command category and description

#### 2.1.1. **Basic commands**

This category is for basic commands

| Command | Category  | Description                                                  |  |
|---------|-----------|--------------------------------------------------------------|--|
|         | Format    | AT                                                           |  |
| AT      | Meaning   | This command is to check whether WizFi210 is in command mode |  |
|         | Response  | [OK]                                                         |  |
|         | Format    | ATE <i>n</i>                                                 |  |
| ATE     | Meaning   | <i>n</i> =0 (Input echo disable) ex)ATE <i>0</i>             |  |
| AIE     | ivieaning | <i>n</i> =1 (Input echo enable) ex)ATE <i>1</i>              |  |
|         | Response  | [OK]                                                         |  |
|         | Format    | ATV <i>n</i>                                                 |  |
| ATV     | Meaning   | <b>n</b> =0 (ASCII reply disable) ex) ATV <i>0</i>           |  |
| AIV     | ivieaning | <i>n</i> =1 (ASCII reply enable) ex) ATV <i>1</i>            |  |
|         | Response  | [ОК]                                                         |  |

Table 2 Basic commands

#### **UART / Adapter interface configuration** 2.1.2.

This category is for commands related to UART setting.

| Command | Category    | Description                                                                                                    |  |  |  |
|---------|-------------|----------------------------------------------------------------------------------------------------|--|--|--|
| ATB     | Format      | ATB < baudrate > [[,² < bitsperchar > ]³ [, < parity > ][, < stopbits > ]]                                                                                                    |  |  |  |
|         | Description | <br><br> |  |  |  |
|         |             | 921600                                                                                                    |  |  |  |
|         |             | <br><br> |  |  |  |
|         |             | <pre><parity> : n = no parity</parity></pre>                                                                                                    |  |  |  |
|         |             | e = even parity                                                                                                    |  |  |  |
|         |             | o = odd parity                                                                                                    |  |  |  |
|         |             | <stopbits>: 1, 2 or 1.5(in case of a 5-bit character)</stopbits>                                                                                                    |  |  |  |
|         |             | W UART parameters are immediately reset to values provided.                                                                                                    |  |  |  |
|         |             | ex) ATB=9600,8,n,1                                                                                                    |  |  |  |
|         | Response    | [ОК]                                                                                                    |  |  |  |
| AT&K    | Format      | AT&Kn                                                                                                    |  |  |  |

 $<sup>^2\,</sup>$  No space is allowed between Parameter, comma(,), and next parameter  $^3\,$  The parameter, which is surrounded by [ ], can be skipped.

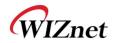

|              | Description | <i>n</i> =0 (SW Flow ctrl disable) ex) AT&K <i>O</i> |                                     |                        |             |           |         |  |
|--------------|-------------|------------------------------------------------------|-------------------------------------|------------------------|-------------|-----------|---------|--|
|              |             |                                                      | n=1 (SW Flow ctrl enable) ex) AT&K1 |                        |             |           |         |  |
|              | Response    | [OK]                                                 |                                     |                        |             |           |         |  |
|              | -           | ĮOKJ                                                 |                                     |                        |             |           |         |  |
| AT&R         | Format      | AT&R <i>n</i>                                        | '                                   |                        |             |           |         |  |
|              | Description | <b>n</b> =0 (H\                                      | W Flo                               | w ctrl disable) ex) AT | &R <i>0</i> |           |         |  |
|              |             | <i>n</i> =1 (H\                                      | W Flo                               | w ctrl enable) ex) AT  | &R <i>1</i> |           |         |  |
|              | Response    | [OK]                                                 |                                     |                        |             |           |         |  |
| ATS          | Format      | ATS <i>n,p</i>                                       | ,                                   |                        |             |           |         |  |
|              | Description | <b>n</b> =0 to                                       | 5                                   |                        |             |           |         |  |
|              |             | <b>p</b> =(time                                      | eout v                              | ralue)                 |             |           |         |  |
|              |             | n                                                    |                                     | meaning                | unit        | range     | default |  |
|              |             | 0                                                    | Netw                                | ork connection Timeout | 10ms        | 1~65535   | 5 1000  |  |
|              |             | 1                                                    | Aut                                 | o Associate Timeout    | 10ms        | 0~65535   | 500     |  |
|              |             | 2                                                    | TCP                                 | connection Timeout     | 10ms        | 0~65535   | 500     |  |
|              |             | 3                                                    | Ass                                 | ociation Retry Count   | NA          | NA        | NA      |  |
|              |             | 4 Nagle Algorithm Wait Time                          |                                     |                        | 10ms        | 0~65535   | 10      |  |
|              |             | 5 Scan Time                                          |                                     |                        | 1ms         | 0~65535   | 20      |  |
|              | Response    | [OK]                                                 |                                     |                        |             |           |         |  |
| ATI <i>n</i> | Format      | ATI <i>n</i>                                         |                                     |                        |             |           |         |  |
|              | Description | This cor                                             | mmar                                | nd provides version in | nformation  | of WizFi2 | 10.     |  |
|              |             | n                                                    |                                     | N                      | leaning     |           |         |  |
|              |             | 0                                                    |                                     | OEM I                  | dentificati | on        |         |  |
|              |             | 1                                                    |                                     | Hardv                  | vare versio | on        |         |  |
|              |             | 2                                                    |                                     | Softw                  | are versio  | n         |         |  |
|              |             |                                                      |                                     |                        |             |           |         |  |
|              |             | ex)ATI <i>0</i> or ATI <i>2</i>                      |                                     |                        |             |           |         |  |
|              | Response    |                                                      |                                     |                        |             |           |         |  |
|              |             | Command ATI0 ATI1 ATI2                               |                                     |                        |             |           |         |  |
|              |             | Res                                                  | Response WIZnet GS1011 WizFi210     |                        |             |           |         |  |
|              |             | 1.1.0.5(W)                                           |                                     |                        |             |           |         |  |
|              |             |                                                      |                                     | [OK]                   | [(          | OK]       | [OK]    |  |

Table 3 UART/Adapter interface commands

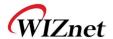

## 2.1.3. **Profile management**

This category is for commands related to managing a profile which have configuration information.

| Command | Category | Description                                                             |  |
|---------|----------|-------------------------------------------------------------------------|--|
| AT&W    | Format   | AT&Wn                                                                   |  |
|         | Maaning  | <b>n</b> =0 (Save profile #0) ex) AT&W <i>0</i>                         |  |
|         | Meaning  | <i>n</i> =1 (Save profile #1) ex) AT&W1                                 |  |
|         | Response | [OK]                                                                    |  |
| ATZ     | Format   | ATZ <i>n</i>                                                            |  |
|         | Mooning  | <i>n</i> =0 (Load profile #0) ex) ATZ <i>0</i>                          |  |
|         | Meaning  | <i>n</i> =1 (Load profile #1) ex) ATZ1                                  |  |
|         | Response | [OK]                                                                    |  |
| AT&Y    | Format   | AT&Yn                                                                   |  |
|         | Maaning  | <i>n</i> =0 (Set default configuration to profile #0) ex) AT&Y <i>0</i> |  |
|         | Meaning  | <i>n</i> =1 (Set default configuration to profile #1) ex) AT&Y <i>1</i> |  |
|         | Response | [OK]                                                                    |  |
| AT&F    | Format   | AT&F                                                                    |  |
|         | Meaning  | Restore profile to factory default values                               |  |
|         | Response | [OK]                                                                    |  |
| AT&V    | Format   | AT&V                                                                    |  |
|         | Meaning  | Current and saved profile parameter values as ASCII.                    |  |
|         | Response | [OK]                                                                    |  |

Table 4 List of commands for Profile Management

## 2.1.4. WiFi interface

This category is for commands related to WiFi interface setting.

| Command  | Category | Description                                                        |  |  |  |  |
|----------|----------|--------------------------------------------------------------------|--|--|--|--|
| AT+NMAC  | Format   | AT+NMAC= < MAC Address>                                            |  |  |  |  |
|          |          | Set the adapter's MAC address with <mac address=""></mac>          |  |  |  |  |
|          |          | Store it to Flash memory                                           |  |  |  |  |
|          | Meaning  | <mac address=""> : colon-delimited 6-byte hexadecimal number</mac> |  |  |  |  |
|          |          | ex) AT+NMAC2= <i>00:08:DC:11:22:33</i>                             |  |  |  |  |
|          | Response | [OK]                                                               |  |  |  |  |
| AT+NMAC2 | Format   | AT+NMAC2= < MAC Address>                                           |  |  |  |  |

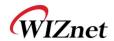

|           |          | Set the adapter's MAC address with <mac address=""> Store it to non-volatile RAM</mac>                                                                                                    |                          |                        |  |  |
|-----------|----------|----------------------------------------------------------------------------------------------------|--------------------------|------------------------|--|--|
|           |          |                                                                                                    |                          |                        |  |  |
|           | Meaning  | <b>MAC Address&gt;</b> : 6-byte colon-delimited hexadecimal number                                                                                                    |                          |                        |  |  |
|           |          | ex) AT+NMAC2= <i>00:08:DC:11:22:33</i>                                                                                                    |                          |                        |  |  |
|           | Response | [OK]                                                                                                    |                          |                        |  |  |
| AT+NMAC   | Format   | AT+NMAC=?                                                                                                    |                          |                        |  |  |
|           | Meaning  | Get the current adapte                                                                                                    | er's MAC Address store   | ed in Flash memory     |  |  |
|           | Response | 00:08:dc:17:aa:1d<br>[OK]                                                                                                    |                          |                        |  |  |
| AT+NMAC2  | Format   | AT+NMAC2=?                                                                                                    |                          |                        |  |  |
|           | Meaning  | Get the current adapte                                                                                                    | er's MAC Address store   | ed in non-volatile RAM |  |  |
|           | Response | 00:08:dc:17:aa:1d<br>[OK]                                                                                                    |                          |                        |  |  |
| AT+WREGDO | Format   | AT+WREGDOMAIN= <                                                                                                    | Regulatory Domain>       |                        |  |  |
| MAIN      |          | Set Regulatory Domain                                                                                                    | n with specified value i | in parameter.          |  |  |
|           |          | Parameter                                                                                                    | Domain                   | Channel Range          |  |  |
|           | Meaning  | 0                                                                                                    | FCC                      | 1 ~ 11                 |  |  |
|           |          | 1                                                                                                    | ETSI                     | 1 ~ 13                 |  |  |
|           |          | 2                                                                                                    | TELEC                    | 1 ~ 14                 |  |  |
|           |          | ex) AT+WREGDOMAIN=                                                                                                    | = 0                      |                        |  |  |
|           | Response | [OK]                                                                                                    |                          |                        |  |  |
| AT+WREGDO | Format   | AT+WREGDOMAIN=?                                                                                                    |                          |                        |  |  |
| MAIN      | Meaning  | Get Regulatory Domai                                                                                                    | n set in configuration   | value.                 |  |  |
|           |          | REG_DOMAIN=FCC <sup>4</sup>                                                                                                    |                          |                        |  |  |
|           | Response | [OK]                                                                                                    |                          |                        |  |  |
| AT+WS     | Format   | AT+WS =[ <ssid>[, <bs< th=""><th> <br/>                                     </th><th>Scan Time&gt;]]</th></bs<></ssid>                                                                                                    | <br>                     | Scan Time>]]           |  |  |
|           | Meaning  | This command is to get AP list which WizFi210 can associate with.  User can provide some condition like SSID and channel for filtering.  [ <ssid>[, <bssid>][, <channel>][, <scan time="">]].</scan></channel></bssid></ssid> |                          |                        |  |  |
|           |          | ן <i>( טונ</i> כס <i>) ן - ע</i> ונכ <i>י</i> ן                                                                                                    | Cnanner>][,<3Can 11Me    | ₹~IJ·                  |  |  |

<sup>&</sup>lt;sup>4</sup> This can be changed according to your setting

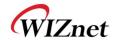

|       |          | The response for this command has the format like below. <ssid>,<bssid>,<channel>,<rssi>,<mode>,<security></security></mode></rssi></channel></bssid></ssid>                                                                                                    |
|-------|----------|----------------------------------------------------------------------------------------------------|
|       |          | Collaboration (Chainle), Collaboration (Collaboration)                                                                                                    |
|       |          | ex) AT+WS                                                                                                    |
|       |          | ex) AT+WS=,,5                                                                                                    |
|       | Response | BSSID SSID Channel Type RSSI Security  00:0a:79:c7:f3:1b, swpark , 01, INFRA , -81 , WEP  02:17:c3:b2:35:0d, , 01, INFRA , -79 , WPA2-PERSONAL  cc:b2:55:d2:21:bc, JeongGW , 01, INFRA , -36 , WPA2-PERSONAL  00:26:66:7b:9d:b0, Wiznet_Kaizen , 01, INFRA , -44 , WPA2-PERSONAL  00:40:5a:c4:6f:a1, 3PA-W , 02, INFRA , -38 , WPA2-PERSONAL  00:08:9f:09:d1:d8, Danal_ENT_AP_03 , 03, INFRA , -85 , WPA2-PERSONAL |
|       |          | 10:6f:3f:25:c3:8c, BUFF_SJCHUN , 04, INFRA , -78 , WPA2-PERSONAL  No.Of AP Found:7 [OK]                                                                                                    |
| AT+WM | Format   | AT+WM=n                                                                                                    |
|       |          | <i>n</i> =0 (infrastructure / Station)                                                                                                    |
|       | Meaning  | <b>n</b> =1 (ad hoc)                                                                                                    |
|       |          | n=2 (limited AP)                                                                                                    |
|       | Response | [OK]                                                                                                    |
| AT+WA | Format   | AT+WA = < SSID > [, [ < BSSID > ] [, < Ch > ] ]                                                                                                    |
|       | Meaning  | This command make WizFi210 associate to an AP specified with parameters. SSID among parameters should not be omitted at least. <ssid>: the SSID of AP WizFi210 will associate with</ssid>                                                                                                    |
|       |          | <b>SSID</b> : the BSSID of AP WizFi210 will associate with. Option                                                                                                    |
|       |          | <ch>: the Channel of AP WizFi210 will associate with. Option</ch>                                                                                                    |
|       |          | ex) AT_WA= <i>WizFiDemoAP</i>                                                                                                    |
|       |          | IP SubNet Gateway                                                                                                    |
|       | Response | 192.168.3.123: 255.255.255.0: 192.168.3.1                                                                                                    |
|       |          | [OK]                                                                                                    |
| AT+WD | Format   | AT+WD                                                                                                    |
|       |          | This command makes WizFi210 disassociate from the current AP                                                                                                    |
|       | Meaning  |                                                                                                    |
|       |          | ex) AT+WD                                                                                                    |
|       | Response | [OK]                                                                                                    |

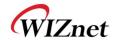

| ATH        | Format   | ATH                                                                                                    |                                               |  |  |
|------------|----------|----------------------------------------------------------------------------------------------------|-----------------------------------------------|--|--|
|            | Meaning  | This command makes WizFi210 disassociate from the current AP  ex) ATH  [OK]                                                                                                    |                                               |  |  |
|            | Response |                                                                                                    |                                               |  |  |
| AT+WWPS    | Format   | AT+WWPS= <method>[PIN]  This command make WizFi210 startup itself with the stored provision information.  <method></method></method>                                                                                                    |                                               |  |  |
|            |          |                                                                                                    |                                               |  |  |
|            | Meaning  | METHOD                                                                                                    | Meaning                                       |  |  |
|            |          | 1                                                                                                    | Set to Limited AP mode with default setting   |  |  |
|            |          | 2                                                                                                    | Set to Ad hoc mode with default setting       |  |  |
|            |          | < <b>PIN&gt;</b> : PIN                                                                                                    | value which WizFi210 needs in Limited AP mode |  |  |
|            | Response |                                                                                                    |                                               |  |  |
| AT+NSTAT   | Format   | AT+NSTAT:                                                                                                    | = ?                                           |  |  |
|            | Meaning  | Get Current                                                                                                    | wireless and network status.                  |  |  |
|            | Response | MAC=00:08:dc:17:aa:1d  WSTATE=CONNECTED MODE=AP  BSSID=00:23:69:c8:f4:f5 SSID="WizFiDemoAP" CHANNEL=11  SECURITY=WPA2-PERSONAL RSSI=-48  IP addr=192.168.3.123 SubNet=255.255.255.0 Gateway=192.168.3.1  DNS1=168.126.63.1 DNS2=168.126.63.2  RxCount=10 TxCount=1245  [OK] |                                               |  |  |
| AT+WSTATU  | Format   | AT+WSTAT                                                                                                    | us                                            |  |  |
| S          | Meaning  | Get current                                                                                                    | Wireless status                               |  |  |
|            | Response | MODE:0 CHANNEL:11 SSID:"WizFiDemoAP"  BSSID:00:23:69:c8:f4:f5 SECURITY:WPA2-PERSONAL                                                                                                    |                                               |  |  |
| AT . WESS! | Fav      | [OK]                                                                                                    | 2                                             |  |  |
| AT+WRSSI   | Format   | AT+WRSSI=                                                                                                    |                                               |  |  |
|            | Meaning  |                                                                                                    | RSSI value as ASCII                           |  |  |
|            | Response | -53<br>[OK]                                                                                                    |                                               |  |  |
| AT+WRATE   | Format   |                                                                                                    | -2                                            |  |  |
| AITWRAIL   | i Orinat | AT+WRATE=?                                                                                                    |                                               |  |  |

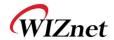

|            | Meaning  | Get current transmit rate as ASCII                                       |
|------------|----------|--------------------------------------------------------------------------|
|            |          | 11                                                                       |
|            | Response |                                                                          |
|            |          | [OK]                                                                     |
| AT+WRETRY  | Format   | AT+WRETRY= < retrycount>                                                 |
|            |          | Set 802.11 TX retry count with <retrycount></retrycount>                 |
|            | Meaning  | <pre><retrycount> : Retry Count ex) AT+WRETRY=5</retrycount></pre>       |
|            | Response | [OK]                                                                     |
|            | Format   | AT+WST= <min scan="" time="">,<max scan="" time=""></max></min>          |
|            | . 51     | Set the minimum and maximum scan time per channel                        |
|            |          | <min scan="" time=""> : the minimum scan time per channel</min>          |
| AT . NAIGT | N4 *     | <max scan="" time=""> : the maximum scan time per channel. The Max</max> |
| AT+WST     | Meaning  | scan time should be always greater than or equal to Min scan time.       |
|            |          | Both parameters are in milliseconds.                                     |
|            |          | The allowed range of Min and Max scan time is 5 to 16000                 |
|            | Response | [OK]                                                                     |
|            | Format   | AT+WST=?                                                                 |
|            |          | To view the scan time.                                                   |
|            |          | This command returns the min and max scan time in milliseconds to        |
|            | Meaning  | the serial interface.                                                    |
| AT+WST     |          | By default, minimum and maximum scans time are set to 150 milliseconds   |
|            |          |                                                                          |
|            |          | MinScanTime=150  MaxScanTime=150                                         |
|            | Response | IVIANSCATTITIE-130                                                       |
|            |          | [OK]                                                                     |
|            | Format   | AT+APCLIENTINFO=?                                                        |
|            |          | Get the information about the clients associated to the adapter          |
|            | Meaning  | when it act as a Limited AP.                                             |
| AT+APCLIEN |          | No.Of Stations Connected=1                                               |
| TINFO      |          | No MacAddr IP                                                            |
|            | Response | 1 00:08:DC:00:00:00 192.168.13.101                                       |
|            |          |                                                                          |
|            |          | [OK]                                                                     |

Table 5 List of commands for WiFi interface

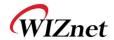

# 2.1.5. WiFi security

This category is for commands related to WiFi security

| Command  | Category | ds related to WiFi security  Description                                                                                                    |
|----------|----------|----------------------------------------------------------------------------------------------------|
| AT+WAUTH | Format   | AT+WAUTH=n                                                                                                    |
|          |          | Set Authentication Mode  n=0 (None)                                                                                                    |
|          |          | <b>n</b> =1 (Open)                                                                                                    |
|          |          | n=2 (Shared with WEP)                                                                                                    |
|          | Meaning  | n-2 (Shared with WEF)                                                                                                    |
|          |          | If WizFi210 will be used as Limited AP, you must put this command with parameter '1'                                                                                                    |
|          |          | ex) AT+WAUTH=1                                                                                                    |
|          | Response | [OK]                                                                                                    |
|          | Format   | AT+WSEC=n                                                                                                    |
| AT+WSEC  | Meaning  | <pre>Supported a strict security configuration  n = 0 (Auto security) n = 1 (Open security) n = 2 (WEP security) n = 4 (WPA-PSK security) n = 8 (WPA2-PSK security) n = 16 (WPA2 Enterprise) n = 64 (WPA2-AES + TKIP security)</pre> |
|          |          | ex) AT+WSEC=8                                                                                                    |
|          | Response | [OK]                                                                                                    |
| AT+WWEP  | Format   | AT+WWEP <i>n</i> = < <i>key&gt;</i>                                                                                                    |
|          | Meaning  | When AP, which WizFi210 will associate with, is using WEP Security, this command transfer WEP key to WizFi210.  But when WizFi210 operates as Limited AP, it uses KEY, which transferred, as its own key.  n=1 to 4 (Key index)      |
|          |          | <pre><key> : (Key value in ASCII) ex) AT+WWEP1=1234567890</key></pre>                                                                                                    |

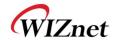

|           | Response | [OK]                                                                                                    |  |  |
|-----------|----------|----------------------------------------------------------------------------------------------------|--|--|
| AT+WWPA   | Format   | AT+WWPA= < passphrase >                                                                                                    |  |  |
|           |          | When AP, which WizFi210 will associate with, is using WPA Security, this command transfer WPA passphrase to WizFi210.  But When WizFi210 operates as Limited AP, this command is not |  |  |
|           | Meaning  | meaningless, as WizFi210 doesn't support WPA Security. <pre>passphrase&gt; : (passphrase value in ASCII)</pre>                                                                       |  |  |
|           |          | ex) AT+WWPA= <i>12345678</i>                                                                                                    |  |  |
|           | Response | [OK]                                                                                                    |  |  |
| AT+WPAPSK | Format   | AT+WPAPSK= <ssid>, <passphrase></passphrase></ssid>                                                                                                    |  |  |
|           |          | When AP, which WizFi210 will associate with, is using WPA2PSK                                                                                                    |  |  |
|           |          | Security, this command transfer SSID and passphrase to WizFi210.                                                                                                    |  |  |
|           |          | But When WizFi210 operates as Limited AP, this command is not                                                                                                    |  |  |
|           |          | meaningless, as WizFi210 doesn't support WPA2PSK Security.                                                                                                    |  |  |
|           | Meaning  |                                                                                                    |  |  |
|           |          | <ssid> : AP's SSID</ssid>                                                                                                    |  |  |
|           |          | <pre><passphrase> : Key value for associating to AP</passphrase></pre>                                                                                                    |  |  |
|           |          | ex)AT+WPAPSK= <i>WizFiDemoAP,12345678</i>                                                                                                    |  |  |
|           | Response | [OK]                                                                                                    |  |  |
| AT+WPSK   | Format   | AT+WPSK= <psk></psk>                                                                                                    |  |  |
|           |          | When AP, which WizFi210 will associate with, is using WPA2(Pre Shared Key) Security, this command transfer Pre Shared Key to WizFi210.                                               |  |  |
|           |          | But When WizFi210 operates as Limited AP, this command is not                                                                                                    |  |  |
|           | Meaning  | meaningless, as WizFi210 doesn't support this security.                                                                                                    |  |  |
|           |          | <psk> : Pre Shared Key</psk>                                                                                                    |  |  |
|           |          | ex)AT+WPSK=00010203040506070809000102 (?)                                                                                                    |  |  |
|           | Response | [OK]                                                                                                    |  |  |
| AT+WEAPCO | Format   | AT+ WEAPCONF= < Outer Authentication >, < Inner                                                                                                    |  |  |
| NF        | Torriat  | Authentication>, <user name="">, <password></password></user>                                                                                                    |  |  |
|           |          | This is a command for setting EAP Security mode                                                                                                    |  |  |
|           | Meaning  |                                                                                                    |  |  |

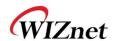

|         |          | Mode                                                                                                    | Value(in ASCII)                                                                                                    |  |  |
|---------|----------|----------------------------------------------------------------------------------------------------|----------------------------------------------------------------------------------------------------|--|--|
|         |          | EAP-FAST                                                                                                    | 43                                                                                                    |  |  |
|         |          | EAP-TLS                                                                                                    | 13                                                                                                    |  |  |
|         |          | EAP-TTLS                                                                                                    | 21                                                                                                    |  |  |
|         |          | EAP-PEAP                                                                                                    | 25                                                                                                    |  |  |
|         |          | <inner authentication=""></inner>                                                                                                    |                                                                                                    |  |  |
|         |          | Mode                                                                                                    | Value(in ASCII)                                                                                                    |  |  |
|         |          | EAP-MSCHAP                                                                                                    | 26                                                                                                    |  |  |
|         |          | EAP-GTC                                                                                                    | 6                                                                                                    |  |  |
|         |          | <user name=""> : User Name</user>                                                                                                    |                                                                                                    |  |  |
|         |          | <pre><password> : Password</password></pre>                                                                                                    |                                                                                                    |  |  |
|         |          |                                                                                                    |                                                                                                    |  |  |
|         |          | ex) AT+WEAPCONF= <b>43,26,gue</b>                                                                                                    | st,1234                                                                                                    |  |  |
|         | Response | [OK]                                                                                                    |                                                                                                    |  |  |
| AT+WEAP |          | AT+WEAP= < Type>, < Format>                                                                                                    | , <size>,0</size>                                                                                                    |  |  |
|         | Format   | [OK] <sup>5</sup> <= Response from WizFi210                                                                                                    |                                                                                                    |  |  |
|         |          | [OR] 4= Response from Wizi                                                                                                    | 1210                                                                                                    |  |  |
|         |          | <esc>W &lt; data of size above?</esc>                                                                                                    |                                                                                                    |  |  |
|         |          | <esc>W <data above<="" of="" size="" th=""><th></th></data></esc>                                                                                                    |                                                                                                    |  |  |
|         |          | <esc>W &lt; data of size above? This is a command to set which you can use only one of three</esc>                                                                                                    | ch certificate WizFi210 will use.  type and more than two types with                                                                                                    |  |  |
|         |          | <a href="#">ESC&gt;W &lt; data of size above?</a> This is a command to set which you can use only one of three multiple of this command have.                                                                                                    | ch certificate WizFi210 will use.  type and more than two types with                                                                                                    |  |  |
|         |          | <esc>W &lt; data of size above? This is a command to set which you can use only one of three multiple of this command have &lt; Type&gt;</esc>                                                                                                    | ch certificate WizFi210 will use.  Type and more than two types with ing different parameter.                                                                            |  |  |
|         |          | This is a command to set which     You can use only one of three multiple of this command have a command to set which     Type  Type  Ty         | ch certificate WizFi210 will use.  type and more than two types with                                                                                                    |  |  |
|         |          | <esc>W &lt; data of size above? This is a command to set which you can use only one of three multiple of this command have &lt; Type&gt;</esc>                                                                                                    | ch certificate WizFi210 will use.  Type and more than two types with ing different parameter.                                                                            |  |  |
|         |          | This is a command to set which     You can use only one of three multiple of this command have a command to set which     Type  Type  Ty         | ch certificate WizFi210 will use.  type and more than two types with ing different parameter.  Value(in ASCII)                                                           |  |  |
|         |          | This is a command to set which you can use only one of three multiple of this command have  Type                                                                                                    | ch certificate WizFi210 will use. Type and more than two types with ing different parameter.  Value(in ASCII)  0                                                         |  |  |
|         | Meaning  | This is a command to set which You can use only one of three multiple of this command have  Type                                                                                                    | ch certificate WizFi210 will use.  Type and more than two types with ing different parameter.  Value(in ASCII)  0 1                                                      |  |  |
|         |          |                                                                                                    | ch certificate WizFi210 will use.  Type and more than two types with ing different parameter.  Value(in ASCII)  0 1                                                      |  |  |
|         |          | This is a command to set which You can use only one of three multiple of this command have  Type                                                                                                    | ch certificate WizFi210 will use.  Type and more than two types with ing different parameter.  Value(in ASCII)  0 1 2                                                    |  |  |
|         |          | This is a command to set which You can use only one of three multiple of this command have a command have a com | ch certificate WizFi210 will use.  Type and more than two types with ing different parameter.  Value(in ASCII)  0  1  2  transferred                                     |  |  |
|         |          | This is a command to set which You can use only one of three multiple of this command have a command have a com | ch certificate WizFi210 will use.  type and more than two types with ing different parameter.   Value(in ASCII)  0  1  2  transferred  W <data>7</data>                  |  |  |
|         |          | This is a command to set which You can use only one of three multiple of this command have a command have a com | ch certificate WizFi210 will use.  Type and more than two types with ing different parameter.   Value(in ASCII)  0  1  2  transferred  W <data> 7  V<data></data></data> |  |  |
|         |          | This is a command to set which You can use only one of three multiple of this command have a command have a com | ch certificate WizFi210 will use.  Type and more than two types with ing different parameter.   Value(in ASCII)  0  1  2  transferred  W <data>  V<data></data></data>   |  |  |
|         |          | This is a command to set which You can use only one of three multiple of this command have a command have a com | ch certificate WizFi210 will use.  Type and more than two types with ing different parameter.   Value(in ASCII)  0  1  2  transferred  W <data>  V<data></data></data>   |  |  |

After receiving this reply, user has to send data following escape sequence
 <ESC> means ESC Char in ASCII Table, its value is 0x1B in HEX code.
 <...data...> means real data of 100 bytes to transfer, as its size field has 100.

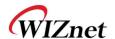

| AT+TCERTAD |           | AT+TCERTADD = < Name >, < Format >, < Size >, < Location >              |
|------------|-----------|-------------------------------------------------------------------------|
| D          | Format    | [OK] <sup>8</sup> <= Response from WizFi210                             |
|            |           | <esc>W<certificate binary="" data="" in=""></certificate></esc>         |
|            |           | The Command to configure the certificate for SSL/HTTPS                  |
|            |           | connection                                                              |
|            |           | This command enables the adapter to receive the certificate for         |
|            |           | SSL/HTTPS connection. It stores the certificate in flash or ram depends |
|            |           | on the parameter.                                                       |
|            | Meaning   |                                                                         |
|            | Wiedining | <name>: Name of the certificate</name>                                  |
|            |           | <format>:</format>                                                      |
|            |           | 0 : Binary, 1 : Hex                                                     |
|            |           | <size>: Size of the file to be transferred</size>                       |
|            |           | <location></location>                                                   |
|            |           | 0 : Flash, 1 : Ram                                                      |
|            | Response  | [OK]                                                                    |
| AT+TCERTDE | Format    | AT+TCERTDEL= <certificate name=""></certificate>                        |
| L          | Format    | [OK]                                                                    |
|            |           | This command deletes the SSL/HTTPS/EAP-TLS certificate stored in        |
|            |           | flash/ram by name.                                                      |
|            |           |                                                                         |
|            | Meaning   | In the case of EAP-TLS certificate names are:                           |
|            |           | - TLS_CA                                                                |
|            |           | - TLS_CLIENT                                                            |
|            |           | - TLS_KEY                                                               |
|            | Response  | [OK]                                                                    |

Table 6 List of commands for WiFi Security

# 2.1.6. Wireless configuration

This category is for commands related to configure RF signal of WizFi210/220

| Command   | Category | Description                        |
|-----------|----------|------------------------------------|
| AT+WRXACT | Format   | AT+WRXACTIVE=n                     |
| IVE       |          | <b>n</b> =0 (802.11 radio disable) |
|           | Meaning  | <i>n</i> =1 (802.11 radio enable)  |
|           |          | ex) AT+WRXACTIVE=1                 |
|           | Response | [OK]                               |

 $<sup>^{8}\,</sup>$  After receiving this reply, user has to send data following escape sequence

WizFi210 Programmers' Guide (WIZnet Co., Ltd.)

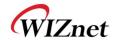

| AT+WRXPS       | Format        | AT+WRXPS=n                                                           |                                 |  |
|----------------|---------------|----------------------------------------------------------------------|---------------------------------|--|
|                |               | <i>n</i> =0 (Power Save mode disable)                                |                                 |  |
|                | Meaning       | <i>n</i> =1 (Power Save mode enable)                                 |                                 |  |
|                |               | ex) AT+WRXPS=1                                                       |                                 |  |
|                | Response      | [OK]                                                                 |                                 |  |
| AT+MCSTSET     | Format        | AT+MCSTSET=n                                                         |                                 |  |
|                |               | <i>n</i> =0 (Multicast reception disable)                            |                                 |  |
|                | Meaning       | <i>n</i> =1 (Multicast reception enable)                             |                                 |  |
|                |               | ex) AT+MCSTSET=0                                                     |                                 |  |
|                | Response [OK] |                                                                      |                                 |  |
| AT+WP          | Format        | AT+WP= < power>                                                      |                                 |  |
|                |               | Device                                                               | Power range                     |  |
|                |               | WizFi210                                                             | 0 ~ 7                           |  |
|                | Meaning       | WizFi220                                                             | 2 ~ 15                          |  |
|                |               | According to Value is getting smaller, TX Power is getting stronger. |                                 |  |
|                |               | ex) AT+WP=0                                                          |                                 |  |
|                | Response      | [OK]                                                                 |                                 |  |
| AT+WSYNCI      | Format        | AT+WSYNCINTRL=n                                                      |                                 |  |
| NTRL           |               | <i>n</i> =1 to 65535.                                                |                                 |  |
|                | Meaning       | Set Sync Loss Interval with <i>n</i>                                 |                                 |  |
|                |               | ex) AT+WSYNCINTRL= <i>30</i>                                         |                                 |  |
|                | Response      | [OK]                                                                 |                                 |  |
| AT+EXTPA       | Format        | AT+EXTPA=n                                                           |                                 |  |
|                |               | <i>n</i> =0 (External PA disable)                                    |                                 |  |
|                | Meaning       | <i>n</i> =1 (External PA enable)                                     |                                 |  |
|                | Wicaming      | ex) AT+EXTPA=0                                                       |                                 |  |
|                | Response      | [OK]                                                                 |                                 |  |
| AT+PSPOLLI     | Format        | AT+PSPOLLINTRL=n                                                     |                                 |  |
| NTRL           |               | <b>n</b> = 1 to 65535.                                               |                                 |  |
|                | Meaning       | Set the Keep Alive Timer Interval w                                  | ith <i>n</i>                    |  |
|                |               | ex) AT+PSPOLLINTRL=45                                                |                                 |  |
|                | Response      | [OK]                                                                 |                                 |  |
|                | Format        | AT+WAPSM= <value></value>                                            |                                 |  |
| AT . \A/A DCA# |               | The command to configure 802.11                                      | Power Save Mode to be used      |  |
| AT+WAPSM       | Meaning       | during the association is                                            |                                 |  |
|                |               | Based on the <value>provided, the</value>                            | following scheme is adopted for |  |

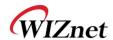

|            |          | power sa                                              | ive mode                                                                             |                                                                                                    |                                                                                                    |  |  |  |  |
|------------|----------|-------------------------------------------------------|--------------------------------------------------------------------------------------|----------------------------------------------------------------------------------------------------|----------------------------------------------------------------------------------------------------|--|--|--|--|
|            |          |                                                       | D                                                                                    | efault Radio Rx Mode                                                                                            |                                                                                                    |  |  |  |  |
|            |          | Value                                                 | Active Mode                                                                          | PS Poll Mode                                                                                                    | OFF                                                                                                    |  |  |  |  |
|            |          | 0                                                     | Receiver is kept a procedure. (Defau                                                 | ctive ON throughout the jo                                                                                      | ining                                                                                                    |  |  |  |  |
|            |          | 1                                                     |                                                                                      | Receiver is active ON but is in PS Poll mode during time consuming key calculation during the joining procedure | Receiver is active ON but turned OFF during time consuming key calculation during the joining procedure                                  |  |  |  |  |
|            |          | 2                                                     | Receiver is active ON throughout the joining                                         | Receiver is kept PS                                                                                             | Receiver is kept PS POLL mode throughout the joining procedure                                                                           |  |  |  |  |
|            |          | 3                                                     | procedure                                                                            | POLL mode throughout<br>the joining procedure                                                                   | Receiver is kept ON in<br>PS POLL mode but<br>turned OFF during<br>time consuming key<br>calculation during the<br>association procedure |  |  |  |  |
|            | Response | [OK]                                                  |                                                                                      |                                                                                                    |                                                                                                    |  |  |  |  |
| AT+WIEEEPS | Format   | AT+WIE                                                | EEPSPOLL= <n>,[</n>                                                                  | Listen beacon interval]                                                                                         |                                                                                                    |  |  |  |  |
| POLL       |          | <n> is 0,</n>                                         | to disable this fe                                                                   | eature and <n> is 1 for e</n>                                                                                   | enable this feature.                                                                                                    |  |  |  |  |
|            |          | If it is en                                           | f it is enabled, then the second parameter listens during the beacon                 |                                                                                                    |                                                                                                    |  |  |  |  |
|            |          |                                                       |                                                                                      | ·                                                                                                    | interval and at valid beacon intervals where the WLAN wakes up for                                                                       |  |  |  |  |
|            |          |                                                       |                                                                                      |                                                                                                    |                                                                                                    |  |  |  |  |
|            |          | listening                                             | to the beacon. A                                                                     | though this is a 16bit va                                                                                       | ·                                                                                                    |  |  |  |  |
|            | Mooning  | _                                                     | to the beacon. Alended is 10.                                                        | lthough this is a 16bit va                                                                                      | ·                                                                                                    |  |  |  |  |
|            | Meaning  | recomme                                               | ended is 10.                                                                         | Ithough this is a 16bit va                                                                                      | llue, the maximum                                                                                                    |  |  |  |  |
|            | Meaning  | recomme<br>On execu                                   | ended is 10.                                                                         | nand, the adapter will se                                                                                       | llue, the maximum                                                                                                    |  |  |  |  |
|            | Meaning  | recomme<br>On execu                                   | ended is 10.<br>ution of this comr                                                   | nand, the adapter will se                                                                                       | llue, the maximum                                                                                                    |  |  |  |  |
|            | Meaning  | recomme<br>On execu<br>for n bea<br>accepts i         | ended is 10.<br>ution of this comm<br>acons. This comm<br>nterval from 1 to          | nand, the adapter will se                                                                                       | alue, the maximum                                                                                                    |  |  |  |  |
|            | Meaning  | recomme<br>On executor for n beat accepts in the para | ended is 10.  ution of this commencens. This commenterval from 1 to meters set using | nand, the adapter will se<br>and<br>65535 beacons.                                                              | in to force only at                                                                                                    |  |  |  |  |

Table 7 List of commands for Wireless(RF) configuration

## 2.1.7. Network interface

This category is for commands related to Network information setting.

| Command  | Category | Description                        |  |
|----------|----------|------------------------------------|--|
| AT+NDHCP | Format   | AT+NDHCP= n                        |  |
|          | Maaning  | <i>n</i> =0 (DHCP mode disable)    |  |
|          | Meaning  | <pre>n =1 (DHCP mode enable)</pre> |  |

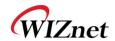

|            |           | If DHCP mode is disabled, Users have to use "AT+NSET=" command              |
|------------|-----------|-----------------------------------------------------------------------------|
|            |           | to set the adapter's static network information.                            |
|            | Response  | [OK]                                                                        |
| AT+DHCPSR  | Format    | AT+DHCPSRVR= n                                                              |
| VR         |           | <b>n</b> =0 (DHCP Server disable)                                           |
|            | Meaning   | <pre>n =1 (DHCP Server enable)</pre>                                        |
|            | Wiedining | Prior to start the DHCP server, the adapter should be configured with       |
|            |           | a valid static ip address using "AT+NSET="                                  |
|            | Response  | [OK]                                                                        |
| AT+NSET    | Format    | AT+NSET= <src address="">, <net-mask>, <gateway></gateway></net-mask></src> |
|            |           | <src address="">, <net-mask>, <gateway></gateway></net-mask></src>          |
|            | Meaning   | Set static network information; overrides previous values.                  |
|            |           | ex) AT+NSET=192.168.3.100,255.255.255.0,192.168.3.1                         |
|            | Response  | [OK]                                                                        |
| AT+DNSLOO  | Format    | AT+DNSLOOKUP= <url>,[<retry>,[<timeout=s>]</timeout=s></retry></url>        |
| KUP        |           | <url>,[<retry>,[<timeout=s>]</timeout=s></retry></url>                      |
|            | Meaning   | Query DNS server for address of hostname URL                                |
|            |           | Ex) AT+DNSLOOKUP=google.com                                                 |
|            | Response  | [OK]                                                                        |
| AT+DNSSET  | Format    | AT+DNSSET = <dns1 ip="">,[<dns2 ip="">]</dns2></dns1>                       |
|            |           | <dns1 ip="">,[<dns2 ip="">]</dns2></dns1>                                   |
|            | Meaning   | Set the DNS server addresses to be used.                                    |
|            |           | Ex) AT+DNSSET=192.168.3.1                                                   |
|            | Response  | [OK]                                                                        |
| AT+STOREN  | Format    | AT+STORENWCONN                                                              |
| WCONN      | Meaning   | Store network connection parameters prior to transition to Standby          |
|            | _         | [OK]                                                                        |
|            | Response  |                                                                             |
| AT+RESTORE | Format    | AT+RESTORENWCONN                                                            |
| NWCONN     | Meaning   | Restore network connection parameters after wake from Standby.              |
|            | Response  | [OK]                                                                        |
|            | Format    | AT+NARP=?                                                                   |
|            |           | The interface get the ARP entries present in the adapter's network          |
|            |           | stack and send to the serial interface in the following format              |
| AT+NARP    | Meaning   | MACaddress <space>:<space>IP address</space></space>                        |
|            | -         |                                                                             |
|            |           | The Macaddress format is xx:xx:xx:xx:xx and the IP address format is        |

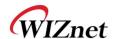

|                     | Dogwongo | 00:26:66:7b:9d:b1 : 192.168.12.1                                     |
|---------------------|----------|----------------------------------------------------------------------|
|                     | Response | [OK]                                                                 |
|                     | Format   | AT+NARPCHACHEEN= <enable></enable>                                   |
| AT . NIA DDCII      |          | The adapter support caching of the ARP entries(max 8)in its          |
| AT+NARPCH<br>ACHEEN | Meaning  | nonvolatile memory and available across standby wakeup cycle.        |
| ACHEEN              |          | <enable>: 1 to start the caching and 0 to stop the caching.</enable> |
|                     | Response | [OK]                                                                 |
|                     | Format   | AT+NARPCHACHEDEL                                                     |
| AT+NARPCH           | N. 4     | No Parameter                                                         |
| ACHEDEL             | Meaning  | Delete ARP entries                                                   |
|                     | Response | [OK]                                                                 |

Table 8 List of commands for Network interface

# 2.1.8. Connection management

This category is for commands related to handling TCP and UDP socket.

| Command  | Category | Description                                                           |  |
|----------|----------|-----------------------------------------------------------------------|--|
| AT+NCTCP | Format   | AT+NCTCP= <dest address="">, <port></port></dest>                     |  |
|          |          | Create TCP Client socket and make it try to connect to Destination    |  |
|          |          | with Dest Address and Port                                            |  |
|          |          |                                                                       |  |
|          | Meaning  | <dest address=""> : Server's IP address</dest>                        |  |
|          |          | <pre><port> : Server's Listen port number</port></pre>                |  |
|          |          | ex) AT+NCTCP= <i>192.168.3.200,5000</i>                               |  |
|          | _        |                                                                       |  |
|          | Response | [OK]                                                                  |  |
| AT+NCUDP | Format   | AT+NCUDP= <dest address="">, <port> [&lt;,Src.Port&gt;]</port></dest> |  |
|          |          | Open an UDP Socket with destination address and port number.          |  |
|          |          | Use this command whenever you already know peer's IP address          |  |
|          |          | and port number.                                                      |  |
|          |          | You can specify source port optionally if you want this socket has a  |  |
|          |          | specific port number.                                                 |  |
|          | Meaning  |                                                                       |  |
|          |          | <dest address=""> : Peer's IP address</dest>                          |  |
|          |          | < <b>Port&gt;</b> : Peer's port number                                |  |
|          |          | [<,Src.Port>]: Local port number                                      |  |
|          |          |                                                                       |  |
|          |          | ex) AT+NCUDP=192.168.3.200,5000                                       |  |
|          | Response |                                                                       |  |

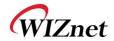

| Create a TCP server socket and Listen for peer system to connection is established with this server socket, you will go another <cid> for communication with the peer system.  Meaning  <port>: Local Listen port number</port></cid> | If a connect another <0  Meaning <port>: Lo</port> | tion is established with this server socket, you will get CID> for communication with the peer system.                                                                                                    |  |  |
|----------------------------------------------------------------------------------------------------|----------------------------------------------------|----------------------------------------------------------------------------------------------------|--|--|
| another <cid> for communication with the peer system.  Meaning  <port>: Local Listen port number</port></cid>                                                                                                    | meaning <pre></pre>                                | CID> for communication with the peer system.                                                                                                    |  |  |
| Meaning <port> : Local Listen port number</port>                                                                                                    | Meaning <port>: Lo ex) AT+NS</port>                | ocal Listen port number                                                                                                    |  |  |
| < <b>Port&gt;</b> : Local Listen port number                                                                                                    | ex) AT+NS                                          |                                                                                                    |  |  |
|                                                                                                    | ex) AT+NS                                          |                                                                                                    |  |  |
| NAT METER 5000                                                                                                    | ,                                                  | CCP - 5000                                                                                                    |  |  |
|                                                                                                    | ,                                                  |                                                                                                    |  |  |
| ex) AT+NSTCP=5000                                                                                                    | Response                                           | CI - 3000                                                                                                    |  |  |
|                                                                                                    | Townst AT: NGUD                                    | )                                                                                                    |  |  |
| AT+NSUDP Format AT+NSUDP=< <i>Port&gt;</i>                                                                                                    |                                                    |                                                                                                    |  |  |
| Open an UDP Socket with source port. You can use this comma for application which many unknown devices send UDP data to                                                                                                    |                                                    | •                                                                                                    |  |  |
| your already known socket first.                                                                                                    |                                                    |                                                                                                    |  |  |
| Meaning Meaning                                                                                                    |                                                    | y known socket mse.                                                                                                    |  |  |
| <pre><port> : Local port number</port></pre>                                                                                                    |                                                    | ocal port number                                                                                                    |  |  |
|                                                                                                    |                                                    | The second second secon |  |  |
| ex) AT+NSUDP= <i>5000</i>                                                                                                    | ex) AT+NSI                                         | JDP= <i>5000</i>                                                                                                    |  |  |
| Response                                                                                                    | Response                                           |                                                                                                    |  |  |
| AT+CID Format AT+CID=?                                                                                                    | Format AT+CID=?                                    |                                                                                                    |  |  |
| Meaning Get the current connection status with CID                                                                                                    | Meaning Get the cu                                 | rent connection status with CID                                                                                                    |  |  |
|                                                                                                    |                                                    |                                                                                                    |  |  |
| In case of CID TYPE MODE LOCAL PORT REMOTE PORT REMOTE                                                                                                    | In case                                            | of CID TYPE MODE LOCAL PORT REMOTE PORT REMOTE IP                                                                                                    |  |  |
| some 0 TCP CLIENT 52388 35001 192.168. 3.10                                                                                                    | some                                               | 0 TCP CLIENT 52388 35001 192.168. 3.105                                                                                                    |  |  |
| Response Connections (OV)                                                                                                    | Response Connection                                |                                                                                                    |  |  |
| [OK]  In case of No valid Cids                                                                                                    | To anno                                            |                                                                                                    |  |  |
| no No valid Cids                                                                                                    |                                                    | No valid Clds                                                                                                    |  |  |
| Connection [OK]                                                                                                    |                                                    | on r∪k1                                                                                                    |  |  |
| AT+NCLOSE Format AT+NCLOSE= <cid></cid>                                                                                                    |                                                    | 10.13                                                                                                    |  |  |
| Close a connection having a specified CID                                                                                                    |                                                    |                                                                                                    |  |  |
| Close a connection having a specified CID                                                                                                    | Close a col                                        | mection having a specified CLD                                                                                                    |  |  |
| Meaning   <i><cid> : Connection ID, 0 ~ F</cid></i>                                                                                                    | Meaning CID>: C                                    | CID : Connection ID 0 F                                                                                                    |  |  |
| Wiedning Connection 15, 6 % 1                                                                                                    | Wiedning CD2. Co                                   | <cid>: Connection ID, 0 ~ F</cid>                                                                                                    |  |  |
| ex) AT+NCLOSE=1                                                                                                    | ex) AT+NC                                          | ex) AT+NCLOSE=1                                                                                                    |  |  |
| Response [OK]                                                                                                    |                                                    |                                                                                                    |  |  |
| AT+NCLOSE Format AT+NCLOSEALL                                                                                                    | •                                                  | EALL                                                                                                    |  |  |
| ALL Meaning Close all connections                                                                                                    | Meaning Close all co                               | onnections                                                                                                    |  |  |
| Response [OK]                                                                                                    | Response [OK]                                      |                                                                                                    |  |  |

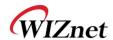

| AT+SETSOCK | Format   | AT+SETSOCKOPT = <cid>, <type>, <parameter>, <value>, <length></length></value></parameter></type></cid>                                                                                                    |                                                                                                    |  |
|------------|----------|----------------------------------------------------------------------------------------------------|----------------------------------------------------------------------------------------------------|--|
| ОРТ        | Meaning  | Set a Socket option having a specified CID                                                                                                    |                                                                                                    |  |
|            | Response | [OK]                                                                                                    |                                                                                                    |  |
| AT+SSLOPEN | Format   | AT+SSLOPEN= < cid>, < certificate name> (*)                                                                                                    |                                                                                                    |  |
|            | Meaning  | Open a SSL Conne <cid>: Connection  <certificate name=""></certificate></cid>                                                                                                    |                                                                                                    |  |
|            | Response | [OK]                                                                                                    |                                                                                                    |  |
| AT+SSLCLOS | Format   | AT+SSLCLOSE= < ci                                                                                                    | id> (*)                                                                                                    |  |
| E          |          | Close a SSL Conne                                                                                                    | ction                                                                                                    |  |
|            | Meaning  | <cid>: Connection</cid>                                                                                                    | ID                                                                                                    |  |
|            | Response | [OK]                                                                                                    |                                                                                                    |  |
| AT+HTTPCO  | Format   | AT+HTTPCONF= <                                                                                                    | Param>, < Value> (*)                                                                                                    |  |
| NF         |          | Set a specific para                                                                                                    | meter of configuration information for HTTP                                                                                                    |  |
| NF         |          | Client with <value< th=""><th>&gt;.</th></value<>                                                                                                    | >.                                                                                                    |  |
| NF         |          | Client with <value <param="">  value</value>                                                                                                    | >.  Meaning                                                                                                    |  |
| NF         |          | Client with <value <param="">  value  2</value>                                                                                                    | Meaning  HTTP_HEADER_AUTHORIZATION                                                                                                    |  |
| NF         |          | Client with <value <param="">  value</value>                                                                                                    | Meaning  HTTP_HEADER_AUTHORIZATION  HTTP_HEADER_CONNECTION                                                                                                    |  |
| NF         |          | Client with <value <param="">  value  2  3</value>                                                                                                    | Meaning  HTTP_HEADER_AUTHORIZATION  HTTP_HEADER_CONNECTION  HTTP_HEADER_CONTENT_ENCODING                                                                                                    |  |
| NF         |          | Client with <value <param="">  value  2  3  4</value>                                                                                                    | Meaning  HTTP_HEADER_AUTHORIZATION  HTTP_HEADER_CONNECTION                                                                                                    |  |
| NF         | Meaning  | Client with <value <param="">  value  2  3  4  5</value>                                                                                                    | Meaning  HTTP_HEADER_AUTHORIZATION  HTTP_HEADER_CONNECTION  HTTP_HEADER_CONTENT_ENCODING  HTTP_HEADER_CONTENT_LENGTH                                                                                                    |  |
| NF         | Meaning  | Client with <value <param="">  value  2  3  4  5  6</value>                                                                                                    | Meaning  HTTP_HEADER_AUTHORIZATION  HTTP_HEADER_CONNECTION  HTTP_HEADER_CONTENT_ENCODING  HTTP_HEADER_CONTENT_LENGTH  HTTP_HEADER_CONTENT_RANGE                                                                                                    |  |
| NF         | Meaning  | Client with <value <param="">  value  2  3  4  5  6  7</value>                                                                                                    | Meaning  HTTP_HEADER_AUTHORIZATION  HTTP_HEADER_CONNECTION  HTTP_HEADER_CONTENT_ENCODING  HTTP_HEADER_CONTENT_LENGTH  HTTP_HEADER_CONTENT_RANGE  HTTP_HEADER_CONTENT_TYPE                                                                                                    |  |
| NF         | Meaning  | Client with < Value                                                                                                    | Meaning  HTTP_HEADER_AUTHORIZATION  HTTP_HEADER_CONNECTION  HTTP_HEADER_CONTENT_ENCODING  HTTP_HEADER_CONTENT_LENGTH  HTTP_HEADER_CONTENT_RANGE  HTTP_HEADER_CONTENT_TYPE  HTTP_HEADER_DATE                                                                                                    |  |
| NF         | Meaning  | Client with <value< th="">               value         2           3         4           5         6           7         8           9</value<>                                                            | Meaning  HTTP_HEADER_AUTHORIZATION  HTTP_HEADER_CONNECTION  HTTP_HEADER_CONTENT_ENCODING  HTTP_HEADER_CONTENT_LENGTH  HTTP_HEADER_CONTENT_RANGE  HTTP_HEADER_CONTENT_TYPE  HTTP_HEADER_DATE  HTTP_HEADER_EXPIRES                                                                                               |  |
| NF         | Meaning  | Client with <value< th="">               value         2           3         4           5         6           7         8           9         10</value<>                                                 | Meaning  HTTP_HEADER_AUTHORIZATION  HTTP_HEADER_CONNECTION  HTTP_HEADER_CONTENT_ENCODING  HTTP_HEADER_CONTENT_LENGTH  HTTP_HEADER_CONTENT_RANGE  HTTP_HEADER_CONTENT_TYPE  HTTP_HEADER_DATE  HTTP_HEADER_EXPIRES  HTTP_HEADER_FROM                                                                             |  |
| NF         | Meaning  | Client with <value< th="">           value           2           3           4           5           6           7           8           9           10           11</value<>                              | Meaning  HTTP_HEADER_AUTHORIZATION  HTTP_HEADER_CONNECTION  HTTP_HEADER_CONTENT_ENCODING  HTTP_HEADER_CONTENT_LENGTH  HTTP_HEADER_CONTENT_RANGE  HTTP_HEADER_CONTENT_TYPE  HTTP_HEADER_DATE  HTTP_HEADER_EXPIRES  HTTP_HEADER_FROM  HTTP_HEADER_HOST                                                           |  |
| NF         | Meaning  | Client with <value< th="">           value           2           3           4           5           6           7           8           9           10           11           12</value<>                 | Meaning  HTTP_HEADER_AUTHORIZATION  HTTP_HEADER_CONNECTION  HTTP_HEADER_CONTENT_ENCODING  HTTP_HEADER_CONTENT_LENGTH  HTTP_HEADER_CONTENT_TYPE  HTTP_HEADER_DATE  HTTP_HEADER_EXPIRES  HTTP_HEADER_EXPIRES  HTTP_HEADER_HOST  HTTP_HEADER_HOST  HTTP_HEADER_IF_MODIFIED_SINCE                                  |  |
| NF         | Meaning  | Client with <value< th="">               value         2           3         4           5         6           7         8           9         10           11         12           13         13</value<> | Meaning  HTTP_HEADER_AUTHORIZATION  HTTP_HEADER_CONNECTION  HTTP_HEADER_CONTENT_ENCODING  HTTP_HEADER_CONTENT_LENGTH  HTTP_HEADER_CONTENT_TANGE  HTTP_HEADER_CONTENT_TYPE  HTTP_HEADER_DATE  HTTP_HEADER_EXPIRES  HTTP_HEADER_FROM  HTTP_HEADER_HOST  HTTP_HEADER_IF_MODIFIED_SINCE  HTTP_HEADER_LAST_MODIFIED |  |

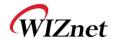

|           | ī        |                                                                                                    |                                                                                                    |  |
|-----------|----------|----------------------------------------------------------------------------------------------------|----------------------------------------------------------------------------------------------------|--|
|           |          | 17                                                                                                    | HTTP_HEADER_REFERER                                                                                                    |  |
|           |          | 18                                                                                                    | HTTP_HEADER_SERVER                                                                                                    |  |
|           |          | 19                                                                                                    | HTTP_HEADER_TRANSFER_ENCODING                                                                                                    |  |
|           |          | 20                                                                                                    | HTTP_HEADER_USER_AGENT                                                                                                    |  |
|           |          | 21                                                                                                    | HTTP_HEADER_WWW_AUTHENTICATE                                                                                                    |  |
|           |          | 23 HTTP_HEADER_REQUEST_URL                                                                                                    |                                                                                                    |  |
|           |          | <ul><li><value> : a string value for a corresponding parameter above.</value></li><li>ex)AT+HTTPCONF=20,User-Agent: Mozilla/5.0₩r</li></ul> |                                                                                                    |  |
|           | Response | [OK]                                                                                                    |                                                                                                    |  |
| AT+HTTPCO | Format   | AT+HTTPCONFDEL=                                                                                                    | <param/>                                                                                                    |  |
| NFDEL     |          | Remove an http clien                                                                                                    |                                                                                                    |  |
|           |          | · ·                                                                                                    | is command the adapter removes the HTTP                                                                                                    |  |
|           |          | configuration specifie                                                                                                    |                                                                                                    |  |
|           |          |                                                                                                    | TP header and is one of the following:                                                                                                    |  |
|           |          | <param/>                                                                                                    |                                                                                                    |  |
|           |          | value                                                                                                    | Meaning                                                                                                    |  |
|           |          | 1                                                                                                    | LITTO LIEADED ALITHODIZATION                                                                                                    |  |
|           |          | 2                                                                                                    | HTTP_HEADER_AUTHORIZATION                                                                                                    |  |
|           |          | 3                                                                                                    | HTTP_HEADER_CONNECTION                                                                                                    |  |
|           |          | 3 4                                                                                                    | HTTP_HEADER_CONNECTION HTTP_HEADER_CONTENT_ENCODING                                                                                                    |  |
|           |          | 3<br>4<br>5                                                                                                    | HTTP_HEADER_CONNECTION  HTTP_HEADER_CONTENT_ENCODING  HTTP_HEADER_CONTENT_LENGTH                                                                                                    |  |
|           |          | 3<br>4<br>5<br>6                                                                                                    | HTTP_HEADER_CONNECTION  HTTP_HEADER_CONTENT_ENCODING  HTTP_HEADER_CONTENT_LENGTH  HTTP_HEADER_CONTENT_RANGE                                                                                                    |  |
|           |          | 3<br>4<br>5<br>6<br>7                                                                                                    | HTTP_HEADER_CONNECTION  HTTP_HEADER_CONTENT_ENCODING  HTTP_HEADER_CONTENT_LENGTH  HTTP_HEADER_CONTENT_RANGE  HTTP_HEADER_CONTENT_TYPE                                                                                                    |  |
|           | Meaning  | 3<br>4<br>5<br>6<br>7<br>8                                                                                                    | HTTP_HEADER_CONNECTION  HTTP_HEADER_CONTENT_ENCODING  HTTP_HEADER_CONTENT_LENGTH  HTTP_HEADER_CONTENT_RANGE  HTTP_HEADER_CONTENT_TYPE  HTTP_HEADER_DATE                                                                                                    |  |
|           | Meaning  | 3<br>4<br>5<br>6<br>7<br>8<br>9                                                                                                    | HTTP_HEADER_CONNECTION  HTTP_HEADER_CONTENT_ENCODING  HTTP_HEADER_CONTENT_LENGTH  HTTP_HEADER_CONTENT_RANGE  HTTP_HEADER_CONTENT_TYPE  HTTP_HEADER_DATE  HTTP_HEADER_EXPIRES                                                                                                    |  |
|           | Meaning  | 3<br>4<br>5<br>6<br>7<br>8<br>9                                                                                                    | HTTP_HEADER_CONNECTION  HTTP_HEADER_CONTENT_ENCODING  HTTP_HEADER_CONTENT_LENGTH  HTTP_HEADER_CONTENT_RANGE  HTTP_HEADER_CONTENT_TYPE  HTTP_HEADER_DATE  HTTP_HEADER_EXPIRES  HTTP_HEADER_FROM                                                                                                    |  |
|           | Meaning  | 3<br>4<br>5<br>6<br>7<br>8<br>9                                                                                                    | HTTP_HEADER_CONNECTION  HTTP_HEADER_CONTENT_ENCODING  HTTP_HEADER_CONTENT_LENGTH  HTTP_HEADER_CONTENT_RANGE  HTTP_HEADER_CONTENT_TYPE  HTTP_HEADER_DATE  HTTP_HEADER_EXPIRES                                                                                                    |  |
|           | Meaning  | 3<br>4<br>5<br>6<br>7<br>8<br>9                                                                                                    | HTTP_HEADER_CONNECTION  HTTP_HEADER_CONTENT_ENCODING  HTTP_HEADER_CONTENT_LENGTH  HTTP_HEADER_CONTENT_RANGE  HTTP_HEADER_CONTENT_TYPE  HTTP_HEADER_DATE  HTTP_HEADER_EXPIRES  HTTP_HEADER_FROM                                                                                                    |  |
|           | Meaning  | 3<br>4<br>5<br>6<br>7<br>8<br>9<br>10<br>11                                                                                                 | HTTP_HEADER_CONNECTION  HTTP_HEADER_CONTENT_ENCODING  HTTP_HEADER_CONTENT_LENGTH  HTTP_HEADER_CONTENT_RANGE  HTTP_HEADER_CONTENT_TYPE  HTTP_HEADER_DATE  HTTP_HEADER_EXPIRES  HTTP_HEADER_FROM  HTTP_HEADER_HOST                                                                                                    |  |
|           | Meaning  | 3 4 5 6 7 8 9 10 11                                                                                                    | HTTP_HEADER_CONNECTION  HTTP_HEADER_CONTENT_ENCODING  HTTP_HEADER_CONTENT_LENGTH  HTTP_HEADER_CONTENT_RANGE  HTTP_HEADER_CONTENT_TYPE  HTTP_HEADER_DATE  HTTP_HEADER_EXPIRES  HTTP_HEADER_FROM  HTTP_HEADER_HOST  HTTP_HEADER_IF_MODIFIED_SINCE                                                                                            |  |
|           | Meaning  | 3 4 5 6 7 8 9 10 11 12 13                                                                                                    | HTTP_HEADER_CONNECTION  HTTP_HEADER_CONTENT_ENCODING  HTTP_HEADER_CONTENT_LENGTH  HTTP_HEADER_CONTENT_RANGE  HTTP_HEADER_CONTENT_TYPE  HTTP_HEADER_DATE  HTTP_HEADER_EXPIRES  HTTP_HEADER_FROM  HTTP_HEADER_HOST  HTTP_HEADER_IF_MODIFIED_SINCE  HTTP_HEADER_LAST_MODIFIED                                                                 |  |
|           | Meaning  | 3 4 5 6 7 8 9 10 11 12 13 14                                                                                                    | HTTP_HEADER_CONNECTION  HTTP_HEADER_CONTENT_ENCODING  HTTP_HEADER_CONTENT_LENGTH  HTTP_HEADER_CONTENT_RANGE  HTTP_HEADER_CONTENT_TYPE  HTTP_HEADER_DATE  HTTP_HEADER_EXPIRES  HTTP_HEADER_FROM  HTTP_HEADER_HOST  HTTP_HEADER_IF_MODIFIED_SINCE  HTTP_HEADER_LAST_MODIFIED  HTTP_HEADER_LOCATION                                           |  |
|           | Meaning  | 3 4 5 6 7 8 9 10 11 12 13 14 15                                                                                                    | HTTP_HEADER_CONNECTION  HTTP_HEADER_CONTENT_ENCODING  HTTP_HEADER_CONTENT_LENGTH  HTTP_HEADER_CONTENT_RANGE  HTTP_HEADER_CONTENT_TYPE  HTTP_HEADER_DATE  HTTP_HEADER_EXPIRES  HTTP_HEADER_FROM  HTTP_HEADER_IF_MODIFIED_SINCE  HTTP_HEADER_LAST_MODIFIED  HTTP_HEADER_LOCATION  HTTP_HEADER_PRAGMA                                         |  |
|           | Meaning  | 3 4 5 6 7 8 9 10 11 12 13 14 15 16                                                                                                    | HTTP_HEADER_CONNECTION  HTTP_HEADER_CONTENT_ENCODING  HTTP_HEADER_CONTENT_LENGTH  HTTP_HEADER_CONTENT_RANGE  HTTP_HEADER_CONTENT_TYPE  HTTP_HEADER_DATE  HTTP_HEADER_EXPIRES  HTTP_HEADER_FROM  HTTP_HEADER_IF_MODIFIED_SINCE  HTTP_HEADER_LAST_MODIFIED  HTTP_HEADER_LOCATION  HTTP_HEADER_PRAGMA  HTTP_HEADER_RANGE                      |  |
|           | Meaning  | 3 4 5 6 7 8 9 10 11 12 13 14 15 16 17                                                                                                    | HTTP_HEADER_CONNECTION  HTTP_HEADER_CONTENT_ENCODING  HTTP_HEADER_CONTENT_LENGTH  HTTP_HEADER_CONTENT_RANGE  HTTP_HEADER_CONTENT_TYPE  HTTP_HEADER_DATE  HTTP_HEADER_EXPIRES  HTTP_HEADER_FROM  HTTP_HEADER_IF_MODIFIED_SINCE  HTTP_HEADER_LAST_MODIFIED  HTTP_HEADER_LOCATION  HTTP_HEADER_PRAGMA  HTTP_HEADER_RANGE  HTTP_HEADER_REFERER |  |

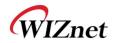

|                 |                                                                    | 21                                                                                                    | HTTP_HEAD     | ER_WWW_AUTHENTICATE            |  |
|-----------------|--------------------------------------------------------------------|----------------------------------------------------------------------------------------------------|---------------|--------------------------------|--|
|                 |                                                                    | 23                                                                                                    | HTTP_HEAD     | ER_REQUEST_URL                 |  |
|                 | Response                                                           | [OK]                                                                                                    |               |                                |  |
| AT+HTTPOPE<br>N | Format                                                             | AT+HTTPOPEN= <host>[, <port number="">, <ssl flag="">, <certificate name="">, <pre>, <pre>/ (*)</pre></pre></certificate></ssl></port></host>                                                                                                    |               |                                |  |
|                 |                                                                    | Open an HTTP Client connection. This command opens an HTTP Client socket on WizFi210 and tries to connect to the server specified by the host name or IP address in <host> field.  <host>: Domain name or IP address of the Server <port number="">: a port number on which the Server is listening In default, 80 for HTTP and 443 for HTTPS <ssl flag=""></ssl></port></host></host> |               |                                |  |
|                 | Meaning                                                            | Value                                                                                                    |               | Meaning                        |  |
|                 |                                                                    | 0                                                                                                    |               | SSL Disabled(Default)          |  |
|                 |                                                                    | 1                                                                                                    |               | SSL Enabled                    |  |
|                 |                                                                    | <certificate name=""></certificate>                                                                                                    |               |                                |  |
|                 |                                                                    | The name of CA Certific                                                                                                    | cate to be us | sed in SSL enabled.            |  |
|                 |                                                                    | CA Certificate should be provided to WizFi210 in advance.                                                                                                    |               |                                |  |
|                 |                                                                    | <pre><pre><pre><pre><pre><pre></pre></pre></pre></pre></pre></pre>                                                                                                    |               |                                |  |
|                 |                                                                    | 0 : not using a proxy se                                                                                                    | erver         |                                |  |
|                 |                                                                    | 1: using a proxy server  O (Connected Socket's CID)  [OK]                                                                                                    |               |                                |  |
|                 | Response                                                           |                                                                                                    |               |                                |  |
| AT+HTTPSEN<br>D | Format                                                             | AT+HTTPSEND= <cid>, <type>, <timeout>, <page>,[<size content="" of="">]  <esc>H<contents> (*)</contents></esc></size></page></timeout></type></cid>                                                                                                    |               |                                |  |
|                 |                                                                    | Send GET/POST HTTP                                                                                                    | data on the   | HTTP client connection to peer |  |
|                 | system. <cid>: CID for the HTTP Client socket  <type></type></cid> |                                                                                                    | ocket         |                                |  |
|                 | Meaning                                                            | Value                                                                                                    |               | Meaning                        |  |
|                 |                                                                    | 1                                                                                                    |               | HTTP_METHOD_GET                |  |
|                 |                                                                    | 3                                                                                                    |               | HTTP_METHOD_POST               |  |
|                 |                                                                    | <timeout> : Timeout</timeout>                                                                                                    | value in sec  | ronds                          |  |
|                 | <page> : The page or script name being accessed</page>             |                                                                                                    |               | e being accessed               |  |
|                 |                                                                    | <page> : The page or script name being accessed</page>                                                                                                    |               |                                |  |

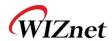

|                   |                    | <size content="" of=""> : Actual contents size, this can be omitted in case of GET</size>                                                                                                    |
|-------------------|--------------------|----------------------------------------------------------------------------------------------------|
|                   |                    | ex)AT+HTTPSEND=0,1,10,/                                                                                                    |
|                   | Response           | Response data in escaped sequence format from HTTP(S) Server                                                                                                    |
| AT+HTTPCLO        | Format             | AT+HTTPCLOSE= < cid> (*)                                                                                                    |
| SE                |                    | Close the HTTP client connection.                                                                                                    |
|                   | Meaning            | <cid> : CID for the HTTP Client socket</cid>                                                                                                    |
|                   |                    | ex)AT+HTTPCLOSE=0                                                                                                    |
|                   | Response           | [OK]                                                                                                    |
| AT+NRAW           | Format             | AT+NRAW=n                                                                                                    |
|                   |                    | Enable / Disable Raw Ethernet support.                                                                                                    |
|                   | Meaning            | <i>n</i> =0 <i>n</i> =1                                                                                                    |
|                   |                    | <b>n</b> =2                                                                                                    |
|                   | Response           | <b>n</b> =2 [OK]                                                                                                    |
| AT+UNSOLIC        | Response           |                                                                                                    |
| AT+UNSOLIC ITEDTX | Response<br>Format | [OK]                                                                                                    |
|                   | -                  | [OK] AT+UNSOLICITEDTX= < Frame Control>, < Sequence                                                                                                    |
|                   | -                  | [OK]  AT+UNSOLICITEDTX= <frame control=""/> , <sequence cntrl="">, <channel>, <rate>, <wmminfo>, <receiver mac="">, <bssid of<="" th=""></bssid></receiver></wmminfo></rate></channel></sequence> |

Table 9 List of commands for Connection Management

(\*) is specialized functions for HTTP Client/SSL, not the part of standard firmware. If you want these functions, we can use the WizFi210 firmware for Enterprise.

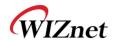

# 2.1.9. Battery check

This category is for commands related to handling Battery when user use Battery with WizFi210/220.

| Command    | Category   | Description                                                    |
|------------|------------|----------------------------------------------------------------|
| AT+BCHKST  | Format     | AT+BCHKSTRT= <i><batt.chk.freq></batt.chk.freq></i>            |
| RT         |            | Start checking battery                                         |
|            | Meaning    | each 0 < Batt.chk.freq≤ 100 packets transmitted.               |
|            | Wicalining |                                                                |
|            |            | <batt.chk.freq> : Battery Check Frequency</batt.chk.freq>      |
|            | Response   | [OK]                                                           |
| AT+BATTLVL | Format     | AT+ BATTLVLSET= < Warning Level>, < Warning Freq>, < Standby   |
| SET        | Tomat      | Level>                                                         |
|            | Meaning    | Set the battery warning/standby level to enable WizFi210/220's |
|            | wicanning  | internal battery measuring logic.                              |
|            | Response   | [OK]                                                           |
| AT+BCHK    | Format     | AT+BCHK= <batt.chk.freq></batt.chk.freq>                       |
|            |            | Reset value of battery check frequency.                        |
|            | Meaning    |                                                                |
|            |            | <batt.chk.freq>: Battery Check Frequency</batt.chk.freq>       |
|            | Response   | [OK]                                                           |
| AT+BCHKST  | Format     | AT+BCHKSTOP                                                    |
| OP         | Meaning    | Stop checking battery.                                         |
|            | Response   | [OK]                                                           |
| AT+BATTVAL | Format     | AT+BATTVALGET                                                  |
| GET        | Meaning    | Retrieve the most recent battery check value.                  |
|            | Response   | [OK]                                                           |

Table 10 List of commands for Battery check

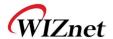

## 2.1.10. Power state management

This category is for commands related to Power saving mode.

| Command    | Category | Description                                                                                                    |
|------------|----------|----------------------------------------------------------------------------------------------------|
| AT+PSDPSLE | Format   | AT+PSDPSLEEP                                                                                                    |
| EP         | Meaning  | Enable SOC Deep Sleep power saving mode.                                                                                                 |
|            | Response | [OK]                                                                                                    |
| AT+PSSTBY  | Format   | AT+PSSTBY= <x>[, <delaytime>, <alarm1 pol.="">, <alarm2 pol.="">]</alarm2></alarm1></delaytime></x>                                      |
|            |          | Request transition to Standby for x milliseconds.                                                                                        |
|            | Meaning  | <pre> <x>[, &lt; DelayTime&gt;, &lt; Alarm1 pol.&gt;, &lt; Alarm2 pol.&gt;]  ex) AT+PSSTBY=60000,1000,1,1  ex) AT+PSSTBY=5000 </x></pre> |
|            | Response | [OK]                                                                                                    |

Table 11 List of commands for Power state management

## 2.1.11. Auto connection

This category is for commands related to Auto Connection mode.

| Command  | Category | Description                                                                                                    |
|----------|----------|----------------------------------------------------------------------------------------------------|
| AT+WAUTO | Format   | AT+WAUTO= < mode >, < SSID >, [BSSID], [channel]                                                                                                    |
|          |          | Sets WiFi parameters to be used for Auto Connect.                                                                                                    |
|          |          | Mode is 0 for Infrastructure, 1 for Ad-hoc mode and 2 for Limited-                                                                                                    |
|          |          | AP mode.                                                                                                    |
|          | Meaning  | <pre><mode> : Operating mode <ssid> : SSID of AP which WizFi210 will associate with [BSSID] : BSSID of AP which WizFi210 will associate with. [channel] : Channel of AP which WizFi210 will associate with.  Ex) AT+WAUTO=0,WizFiDemoAP</ssid></mode></pre> |
|          | Response | [OK]                                                                                                    |
| AT+NAUTO | Format   | AT+NAUTO= < Type>, < Protocol>, < Destination IP>, < Destination Port>                                                                                                    |
|          |          | Sets network parameters to be used for Auto Connect.                                                                                                    |
|          | Meaning  | <type>: 0 for Client, 1 for Server</type>                                                                                                    |
|          |          | <pre><protocol> : 0 for UDP, 1 for TCP</protocol></pre>                                                                                                    |
|          |          | <pre><destination ip=""> : Server's IP address</destination></pre>                                                                                                    |

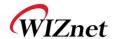

|        |          | <destination port=""> : Server's Listen port num or Local port num</destination>                                               |
|--------|----------|----------------------------------------------------------------------------------------------------|
|        |          | ex) AT+NAUTO=0,1,192.168.3.101,5000 (TCP/Client)                                                                               |
|        |          | ex) AT+NAUTO=1,1, ,5001 (TCP/Server)                                                                                           |
|        |          | ex) AT+NAUTO=0,0,192.168.3.101,5002(UDP, Port is 5002)                                                                         |
|        | Response | [OK]                                                                                                    |
| ATC    | Format   | ATC <i>n</i>                                                                                                    |
|        |          | After next reboot or next "AT" command, this will be affected.                                                                 |
|        | Meaning  | <i>n</i> =0 (Auto Connect is disable)                                                                                          |
|        |          | <i>n</i> =1 (Auto Connect is enable)                                                                                           |
|        | Response | [OK]                                                                                                    |
| ATA    | Format   | ATA                                                                                                    |
|        | Meaning  | Start Auto Connect, including association.                                                                                     |
|        | Response | [OK]                                                                                                    |
| ATA2   | Format   | ATA2                                                                                                    |
|        | Meaning  | Start Auto Connect using existing association.                                                                                 |
|        | Response | [OK]                                                                                                    |
| АТО    | Format   | ATO                                                                                                    |
|        |          | Return to a previous Auto Connect session, returns an error if no                                                              |
|        |          | such session exists.                                                                                                    |
|        |          | We use this command normally when using data mode for                                                                          |
|        | Maaning  | exchanging data.                                                                                                    |
|        | Meaning  | You already exchanged data on a previous Auto Connect session in                                                               |
|        |          | Data mode, and you exited <sup>9</sup> out AT command mode shortly in order to execute any AT command without terminating that |
|        |          | session. After execution, You use this command to return into Data                                                             |
|        |          | mode.                                                                                                    |
|        | Response | No Response. Just change to Data mode                                                                                          |
| AT+XAR | Format   | AT+XAR=n                                                                                                    |
|        |          | Auto reconnect interval.                                                                                                    |
|        |          |                                                                                                    |
|        | Meaning  | n=0 (disable)                                                                                                    |
|        |          | <i>n</i> =5 to 3600 (interval, seconds)                                                                                        |
|        |          |                                                                                                    |

.

<sup>&</sup>lt;sup>9</sup> In order to exit from Data mode to AT command mode, you have to write +++(0x2B 0x2B 0x2B) without any followed char during more than 2 seconds.

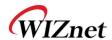

Table 12 List of commands for Auto Connection

# 2.1.12. Provisioning

This category is for commands related to WPS.

| Command        | Category | Description                                                                                                    |
|----------------|----------|----------------------------------------------------------------------------------------------------|
| AT+WEBPRO<br>V | Format   | AT+WEBPROV= <user name="">, <passwd></passwd></user>                                                               |
|                | Meaning  | Provisioning through web pages. <user name=""> : user name  <passwd> : password</passwd></user>                    |
|                | Response | [OK]                                                                                                    |
| AT+WEBLOG      | Format   | AT+WEBLOGOADD= < size>                                                                                             |
| OADD           | Meaning  | Adding the Logo that will appear on the web pages used for provisioning. <size>: maximum size is 1788 bytes</size> |
|                | Response | [OK]                                                                                                    |

Table 13 List of commands for Provisioning

## 2.1.13. Miscellaneous

This category is for commands related to general setting.

| Command | Category | Description                                                                                                    |
|---------|----------|----------------------------------------------------------------------------------------------------|
| AT+FWUP | Format   | AT+FWUP= <srvip>,<srvport>,<srcport>,[<retry>]</retry></srcport></srvport></srvip>                                                                                            |
|         |          | Get a firmware upgrade from the server address/port to the adapter port SrcPort.                                                                                              |
|         | Meaning  | <pre><srvip> : Server's IP address <srvport> : Server's Port number <srcport> : Local port number of WizFi210 <retry> : retry count</retry></srcport></srvport></srvip></pre> |
|         |          | ex) AT+FWUP=192.168.3.200,667,667                                                                                                    |
|         | Response | [OK]                                                                                                    |

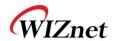

| AT+SETTIME  | Format    | AT+SETTIME= <dd mm="" yyyy="">,<hh:mm:ss></hh:mm:ss></dd>                                                         |
|-------------|-----------|----------------------------------------------------------------------------------------------------|
| AT TOETTIME |           | Set the adaptor system time.                                                                                      |
|             |           | Set the daupter system time.                                                                                      |
|             |           | <dd mm="" yyyy=""> : Date</dd>                                                                                    |
|             | Meaning   | <h>HH:MM:SS&gt; : Time</h>                                                                                        |
|             |           |                                                                                                    |
|             |           | ex) AT+SETTIME=11/04/2013,09:00:00                                                                                |
|             | Response  | [OK]                                                                                                    |
| AT+GETTIME  | Format    | AT+ GETTIME=?                                                                                                    |
|             |           | Upon reception of this command the adaptor sends the current                                                      |
|             | Meaning   | system time in milliseconds since                                                                                 |
|             | ivieaning | epoch(1970) to the serial interface. The time format comes on the                                                 |
|             |           | serial interface as follows:                                                                                      |
|             | Response  | [OK]                                                                                                    |
| AT+DGPIO    | Format    | AT+DGPIO= <gpio-no>,<set 1)="" reset(0=""></set></gpio-no>                                                        |
|             |           | Set or reset (high/low) a GPIO pin                                                                                |
|             |           |                                                                                                    |
|             | Meaning   | < <b>GPIO-NO&gt;</b> : GPIO number                                                                                |
|             | <b>3</b>  | <set 1)="" reset(0=""> : GPIO value to set</set>                                                                  |
|             |           |                                                                                                    |
|             | _         | ex) AT+DGPIO=31,0                                                                                                 |
|             | Response  | [OK]                                                                                                    |
| AT+XGPIO    | Format    | AT+XGPIO= <gpio-no></gpio-no>                                                                                     |
|             | Meaning   | Get a GPIO pin status(high/low).                                                                                  |
|             | Response  | GPIO-No is High or GPIO-No is Low.                                                                                |
| AT+PING     | Format    | AT+PING= <ip>,[[Trails],[<interval>],[<len>],[<tos>],[<ttl>],[<pa< th=""></pa<></ttl></tos></len></interval></ip> |
|             |           | YLOAD>]]                                                                                                    |
|             |           | PING the IP address provided. Trails = 0 will ping until <esc> C is issued.</esc>                                 |
|             |           | issued.                                                                                                    |
|             | Meaning   | <ip>: Target's IP address</ip>                                                                                    |
|             |           | <trails>: Option</trails>                                                                                         |
|             |           | <interval>: Option</interval>                                                                                     |
|             |           | <len>: Option</len>                                                                                               |
|             |           | < <b>TOS&gt;</b> : Option                                                                                         |
|             |           | <ttl>: Option</ttl>                                                                                               |
|             |           | <payload> : Option</payload>                                                                                      |
|             |           |                                                                                                    |
|             |           | Ex) AT+PING=192.168.3.1,5                                                                                         |

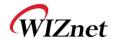

|           |          | Pinging for 192.168.3.1 with 56 bytes of data                                                   |
|-----------|----------|-------------------------------------------------------------------------------------------------|
|           |          | [OK]                                                                                            |
|           |          |                                                                                                 |
|           |          | Reply from 192.168.3.1: bytes=56 time=17 ms TTL 30                                              |
|           |          | Reply from 192.168.3.1: bytes=56 time=4 ms TTL 30                                               |
|           | Response | Reply from 192.168.3.1: bytes=56 time=2 ms TTL 30                                               |
|           | •        | Reply from 192.168.3.1: bytes=56 time=2 ms TTL 30                                               |
|           |          | Reply from 192.168.3.1: bytes=56 time=3 ms TTL 30                                               |
|           |          | Ping Statistics for 192.168.3.1:                                                                |
|           |          | Packets: Sent = 5, Received = 5, Lost = 0 percent                                               |
|           |          | Approximate round trip times in milliseconds                                                    |
|           |          | Minimum = 2ms, Maximum = 17ms, Average = 5ms                                                    |
| AT+TRACER | Format   | AT+TRACEROUTE= <ip>,[[<interval>],[<maxhops>],[<minhops>],[</minhops></maxhops></interval></ip> |
| OUTE      |          | <tos>]]</tos>                                                                                   |
|           |          | Trace the route to the IP address provided.                                                     |
|           | Meaning  |                                                                                                 |
|           |          | <ip> : Target's IP address</ip>                                                                 |
|           |          | <interval> : Option</interval>                                                                  |
|           |          | <maxhops> : Option</maxhops>                                                                    |
|           |          | < MinHops> : Option                                                                             |
|           |          | < <b>TOS&gt;</b> : Option                                                                       |
|           |          | Ex) AT+TRACEROUTE=74.125.155.103                                                                |
|           |          | Tracing Route to 74.125.235.145 over a max hops 30                                              |
|           |          |                                                                                                 |
|           |          | [OK]                                                                                            |
|           |          |                                                                                                 |
|           |          | 1 3 ms 3 ms 2 ms 192.168.3.1                                                                    |
|           |          | 2 4 ms 4 ms 3 ms 222.98.173.254                                                                 |
|           | Response | 3 5 ms 4 ms 3 ms 121.190.34.69                                                                  |
|           | response | 4 * * Request timed out                                                                         |
|           |          | 5 3 ms 3 ms 7 ms 112.189.127.21                                                                 |
|           |          | 6 5 ms 4 ms 5 ms 125.130.13.233                                                                 |
|           |          | 7 38 ms 10 ms 7 ms 112.174.15.133                                                               |
|           |          | 8 5 ms 5 ms 5 ms 112.174.81.102                                                                 |
|           |          | 9 5 ms 5 ms 4 ms 112.174.83.50                                                                  |
|           |          | 10 101 ms 73 ms 71 ms 72.14.195.22                                                              |

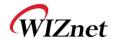

|          |          | 11 71 00                                                                                            | 72 200 05 255 00                            |  |  |  |
|----------|----------|----------------------------------------------------------------------------------------------------|---------------------------------------------|--|--|--|
|          |          | 11 71 ms 90 n                                                                                       |                                             |  |  |  |
|          |          | 12 91 ms 113 n                                                                                      |                                             |  |  |  |
|          |          | 13 74 ms 73 n                                                                                       |                                             |  |  |  |
|          |          | 14 74 ms 77 n                                                                                       | ns 77 ms 74.125.235.145                     |  |  |  |
|          |          | Trace Complete                                                                                      |                                             |  |  |  |
| AT+BDATA | Format   | AT+BDATA=n                                                                                          |                                             |  |  |  |
|          |          |                                                                                                    | set whether Data is handled in Bulk mode.   |  |  |  |
|          |          |                                                                                                    |                                             |  |  |  |
|          | Meaning  | <b>n</b> =1 (Bulk Data mode                                                                         | is enable)                                  |  |  |  |
|          |          | <b>n</b> =0 (Bulk Data mode is disable)                                                             |                                             |  |  |  |
|          | Response | [OK]                                                                                                |                                             |  |  |  |
| AT+XDUM  | Format   | AT+XDUM=n                                                                                           |                                             |  |  |  |
|          |          | This command is to                                                                                  | set whether Notification from WizFi210      |  |  |  |
|          |          | regarding of some e                                                                                 | vent become enable.                         |  |  |  |
|          | Meaning  |                                                                                                    |                                             |  |  |  |
|          |          | <i>n</i> =1 (Notification Message is disable)                                                       |                                             |  |  |  |
|          |          | n = 0 (Notification Message is enable)                                                              |                                             |  |  |  |
|          | Response | [OK]                                                                                                |                                             |  |  |  |
| AT+XEHT  | Format   | AT+XEHT= <hw gpio="" trigger="">, <activereverse>, <sw th="" trigger<=""></sw></activereverse></hw> |                                             |  |  |  |
|          |          | Disable>, < ButtonAction                                                                            |                                             |  |  |  |
|          |          |                                                                                                    | set Hardware Trigger handling transition of |  |  |  |
|          |          | between command r                                                                                   | node and data mode.                         |  |  |  |
|          |          | <hw gpio="" trigger=""></hw>                                                                        |                                             |  |  |  |
|          |          | Value                                                                                               | Meaning                                     |  |  |  |
|          |          | 0                                                                                                   | Disable HW Trigger                          |  |  |  |
|          |          | 1                                                                                                   | GPIO10                                      |  |  |  |
|          |          | 2                                                                                                   | GPIO29                                      |  |  |  |
|          |          |                                                                                                    |                                             |  |  |  |
|          | Meaning  |                                                                                                    |                                             |  |  |  |
|          | Meaning  | <activereverse></activereverse>                                                                     |                                             |  |  |  |
|          | Meaning  | <activereverse></activereverse>                                                                     | Meaning                                     |  |  |  |
|          | Meaning  |                                                                                                    | Meaning  Change to Active Low               |  |  |  |
|          | Meaning  | Value                                                                                               |                                             |  |  |  |
|          | Meaning  | Value<br>0                                                                                          | Change to Active Low                        |  |  |  |
|          | Meaning  | Value<br>0                                                                                          | Change to Active High                       |  |  |  |
|          | Meaning  | Value<br>0<br>1                                                                                     | Change to Active Low Change to Active High  |  |  |  |

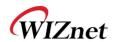

|           |          | 1                                                             | L. L. Facana Caguanga Dicabla                    |  |  |  |  |
|-----------|----------|---------------------------------------------------------------|--------------------------------------------------|--|--|--|--|
|           |          | 1                                                             | +++ Escape Sequence Disable                      |  |  |  |  |
|           |          | <buttonaction></buttonaction>                                 |                                                  |  |  |  |  |
|           |          |                                                               | select a button for factory default provisioning |  |  |  |  |
|           |          | Value                                                         | Meaning                                          |  |  |  |  |
|           |          | 1                                                             | GPIO10                                           |  |  |  |  |
|           |          | 3                                                             | GPIO21                                           |  |  |  |  |
|           |          |                                                               |                                                  |  |  |  |  |
|           |          | ex) AT+XEHT=2,1,0,3                                           | (Default)                                        |  |  |  |  |
|           |          | ex) AT+XEHT=1,0,0,1                                           | (in old EVB)                                     |  |  |  |  |
|           | Response | [OK]                                                          |                                                  |  |  |  |  |
|           | Format   | AT+RESET                                                      |                                                  |  |  |  |  |
| AT+RESET  | Meaning  | The command forcefully reset the WizFi210                     |                                                  |  |  |  |  |
|           | Response | APP Reset-APP SW Reset                                        |                                                  |  |  |  |  |
|           | Format   | AT+ERRCOUNT=?                                                 |                                                  |  |  |  |  |
|           |          | Get the error count statistics.                               |                                                  |  |  |  |  |
|           |          | This command returns error count information to the interface |                                                  |  |  |  |  |
|           |          | followed by the standard command response                     |                                                  |  |  |  |  |
|           | Meaning  | The error counts include:                                     |                                                  |  |  |  |  |
|           |          | - Watchdog reset counts                                       |                                                  |  |  |  |  |
|           |          | - Software reset counts                                       |                                                  |  |  |  |  |
| AT+ERRCOU |          | - WLAN abort/assert counts                                    |                                                  |  |  |  |  |
| NT        |          | APP-WD :0                                                     |                                                  |  |  |  |  |
|           |          | WLAN-WD :0                                                    |                                                  |  |  |  |  |
|           |          | WLAN-ABORT :0                                                 |                                                  |  |  |  |  |
|           | Response | WLAN-ASSERT:0                                                 |                                                  |  |  |  |  |
|           | Response | APP-SW-RST :0                                                 |                                                  |  |  |  |  |
|           |          | WLAN-SW-RST:0                                                 |                                                  |  |  |  |  |
|           |          |                                                               |                                                  |  |  |  |  |
|           |          | [OK]                                                          |                                                  |  |  |  |  |

Table 14 List of commands for Miscellaneous

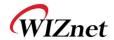

## 2.1.14. Network Connection Manager(NCM)

The WizFi210 supports network connection manager which manage L2, L3 and L4 level connection automatically.

| Command            | Category | Description                                                                                                    |                                                                                      |  |  |  |
|--------------------|----------|----------------------------------------------------------------------------------------------------|--------------------------------------------------------------------------------------|--|--|--|
|                    | Format   | AT+NCMAUTO= <m< th=""><th>lode&gt;.<start stop="">,[Level]</start></th></m<>                                                                                                    | lode>. <start stop="">,[Level]</start>                                               |  |  |  |
| AT+NCMAUT<br>O     | Meaning  | This command start the NCM by connecting to the AP(if the mode configured as station) or create a limited AP(if the mode configured limited AP) with the pre-configured parameters. <mode>: 0 is for station mode and 1 is for limited AP mode  <start stop="">: 1 is for start the NCM and 0 is for stop the NCM  <level>: 0 is for L2+L3 Connection and 1 is for L2+L3-connection  Once it connected any of the L2,L3 and L4 disconnection triggers NCM and it starts do the L2,L3 and L4 re-connection.</level></start></mode> |                                                                                      |  |  |  |
|                    | Response | [OK]                                                                                                    |                                                                                      |  |  |  |
|                    | Format   | AT+NCMAUTOCONF= <confid>,<value></value></confid>                                                                                                    |                                                                                      |  |  |  |
|                    | Meaning  | The NCM use some configurable parameters for its state machine. <confid>:The id corresponding to the NCM Configuration paramete  ConfId Meaning</confid>                                                                                                    |                                                                                      |  |  |  |
|                    |          | 0                                                                                                    | CPU Wait Period<br>(1 to 65355 msec, default is 1000msec)                            |  |  |  |
|                    |          | 1                                                                                                    | Power Save Period(not supported) (1 to 65355 msec, default is 1000 msec)             |  |  |  |
|                    |          | 2                                                                                                    | Know channel scan period (1 to 65355 msec, default is 1000 msec)                     |  |  |  |
| AT+NCMAUT<br>OCONF |          | 3                                                                                                    | Specific channels scan period(not supported) (1 to 65355 msec, default is 1000 msec) |  |  |  |
|                    |          | 4                                                                                                    | All Channel scan Period (1 to 65355 msec, default is 1000)                           |  |  |  |
|                    |          | 5                                                                                                    | All Channel scan Period (1 to 65355 msec, default is 1000)                           |  |  |  |
|                    |          | 8                                                                                                    | Known channel scan retry count (1 to 65355, default is 10)                           |  |  |  |
|                    |          | 9                                                                                                    | Specific channels scan retry count(not supported) (1 to 65355, default is 10)        |  |  |  |
|                    |          | 10                                                                                                    | All Channel scan retry count (1 to 65355, default is 10)                             |  |  |  |

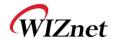

|           |          | 11                                                                                                    | L3 Connect retry count (1 to 65355, default is 100)                                                                                                    |  |  |  |
|-----------|----------|----------------------------------------------------------------------------------------------------|----------------------------------------------------------------------------------------------------|--|--|--|
|           | Response | [OK]                                                                                                    |                                                                                                    |  |  |  |
|           | Format   | AT+APCONF= <enable></enable>                                                                                                    |                                                                                                    |  |  |  |
| AT+APCONF | Meaning  | commands specified commands are used distinguish the pararecommand:  AT+APCONF= <enable 0.<="" 1="" as="" enable:="" for="" if="" limite="" th="" value=""><th>neters can be configured using the auto connected in section 2.1.5 and 2.1.11. However, these did for both station and Limited AP mode. To meters for Limited AP mode, WizFi210 provides a le&gt; did AP mode and 0 is for station mode, with default apparameters configured using commands goes to</th></enable> | neters can be configured using the auto connected in section 2.1.5 and 2.1.11. However, these did for both station and Limited AP mode. To meters for Limited AP mode, WizFi210 provides a le> did AP mode and 0 is for station mode, with default apparameters configured using commands goes to |  |  |  |
|           | Response | [OK]                                                                                                    |                                                                                                    |  |  |  |

Table 15 List of commands for Network Connection Manager

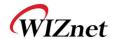

## 2.1.15. Summary of commands supported by firmware version

WizFi210 has some limitation of system resources like computing power and memory, so WizFi210 supply some kind of firmware and hardware according to the main function.

WizFi210 has four firmware categories like Standard UART, Standard SPI, Enterprise UART and Enterprise SPI. The Enterprise version can be supported on specific hardware version. Use can check the version of firmware and hardware using ATI2 command.

Now, we summarize those information here.

|                  | Standar             | d version            | Enterpris                    | se version                        |  |
|------------------|---------------------|----------------------|------------------------------|-----------------------------------|--|
|                  | H/W R               | Rev 1.00             | H/W Rev 1.01                 |                                   |  |
| AT command       | UART<br>V1.1.0.x(W) | SPI<br>V1.1.0.x(SPI) | UART<br>V1.2.0.x<br>(S2WEAP) | SPI<br>V1.2.0.x<br>) (S2WEAP-SPI) |  |
| AT+WA            | 0                   | 0                    | 0                            | 0                                 |  |
| AT+NARP          | Х                   | Х                    | 0                            | 0                                 |  |
| AT+NARPCHACHEEN  | Х                   | Х                    | 0                            | 0                                 |  |
| AT+NARPCHACHEDEL | Х                   | Х                    | 0                            | 0                                 |  |
| AT+NDHCP         | 0                   | 0                    | 0                            | 0                                 |  |
| AT+NSTAT         | 0                   | 0                    | 0                            | 0                                 |  |
| AT+CID           | 0                   | 0                    | 0                            | 0                                 |  |
| AT+DNS           | 0                   | 0                    | 0                            | 0                                 |  |
| AT+DHCPSRVR      | 0                   | 0                    | 0                            | 0                                 |  |
| AT+PSSTBY        | 0                   | 0                    | 0                            | 0                                 |  |
| AT+NCLOSEALL     | 0                   | 0                    | 0                            | 0                                 |  |
| AT+NCLOSE        | 0                   | 0                    | 0                            | 0                                 |  |
| AT+WRXACTIVE     | 0                   | 0                    |                              | 0                                 |  |
| AT+WRETRY        | 0                   | 0                    | 0                            | 0                                 |  |
| AT+NAUTO         | 0                   | 0                    | 0                            | 0                                 |  |
| AT+NCTCP         | 0                   | 0                    | 0                            | 0                                 |  |
| AT+SSLOPEN       | Х                   | Х                    | 0                            | 0                                 |  |
| AT+SSLCLOSE      | Х                   | Х                    | 0                            | 0                                 |  |
| AT+NCUDP         | 0                   | 0                    | 0                            | 0                                 |  |
| AT+NSTCP         | 0                   | 0                    | 0                            | 0                                 |  |
| AT+NSUDP         | 0                   | 0                    | 0                            | 0                                 |  |

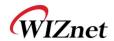

| AT+SETSOCKOPT  | 0 | 0 | 0 | 0 |
|----------------|---|---|---|---|
| AT+NMAC2       | 0 | 0 | 0 | 0 |
| AT+NMAC        | 0 | 0 | 0 | 0 |
| AT+WSYNCINTRL  | 0 | 0 | 0 | 0 |
| AT+WSTATUS     | 0 | 0 | 0 | 0 |
| AT+WST         | Х | Х | 0 | 0 |
| AT+WSEC        | 0 | 0 | 0 | 0 |
| AT+WS          | 0 | 0 | 0 | 0 |
| AT+WAUTH       | 0 | 0 | 0 | 0 |
| AT+WAUTO       | 0 | 0 | 0 | 0 |
| AT+WRATE       | 0 | 0 | 0 | 0 |
| AT+WRSSI       | 0 | 0 | 0 | 0 |
| AT+NSET        | 0 | 0 | 0 | 0 |
| AT+WWPA        | 0 | 0 | 0 | 0 |
| AT+WWEP        | 0 | 0 | 0 | 0 |
| AT+WEAPCONF    | Х | Х | 0 | 0 |
| AT+WEAP        | Х | Х | 0 | 0 |
| AT+WM          | 0 | 0 | 0 | 0 |
| AT+WRXPS       | 0 | 0 | 0 | 0 |
| AT+WP          | 0 | 0 | 0 | 0 |
| AT+WD          | 0 | 0 | 0 | 0 |
| AT+WAPSM       | X | X | 0 | 0 |
| AT+HTTPSEND    | X | X | 0 | 0 |
| AT+HTTPOPEN    | X | X | 0 | 0 |
| AT+HTTPCLOSE   | X | X | 0 | 0 |
| AT+HTTPCONF    | Х | Х | 0 | 0 |
| AT+HTTPCONFDEL | Х | Х | 0 | 0 |
| AT+TCERTADD    | Х | Х | 0 | 0 |
| AT+TCERTDEL    | Х | Х | 0 | 0 |
| АТВ            | 0 | Х | 0 | X |
| AT&K           | 0 | Х | 0 | Х |
| AT&R           | 0 | Х | 0 | Х |
| AT&F           | 0 | 0 | 0 | 0 |
| AT&V           | 0 | 0 | 0 | 0 |
| AT&W           | 0 | 0 | 0 | 0 |
| AT&Y           | 0 | 0 | 0 | 0 |

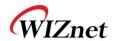

| ATA2         O         O         O           ATA         O         O         O           ATC         O         O         O           ATH         O         O         O           ATI         O         O         O           ATO         O         O         O           ATS         O         O         O           ATE         O         O         O           ATY         O         O         O           ATZ         O         O         O           AT+STORENWCONN         O         O         O           AT+WPAPSK         O         O         O           AT+WPSK         O         O         O           AT+WPSK         O         O         O           AT+DNSLOOKUP         O         O         O           AT+BCHKSTET         O         O         O           AT+BCHKSTET         O         O         O           AT+BCHKSTOP         O         O         O           AT+BATILVLSET         O         O         O           AT+SETIME         O         O         O           AT+SETIM                                                                                                |                  |   |   |   |   |
|----------------------------------------------------------------------------------------------------|------------------|---|---|---|---|
| ATC                                                                                                    | ATA2             | 0 | 0 | 0 | 0 |
| ATH                                                                                                    | ATA              | 0 | 0 | 0 | 0 |
| ATI                                                                                                    | ATC              | 0 | 0 | 0 | 0 |
| ATO O O O O O O O O O O O O O O O O O O                                                                                                     | ATH              | 0 | 0 | 0 | 0 |
| ATS                                                                                                    | ATI              | 0 | 0 | 0 | 0 |
| ATE                                                                                                    | ATO              | 0 | 0 | 0 | 0 |
| ATV         O         O         O           ATZ         O         O         O           AT+PSDPSLEEP         O         O         O           AT+STORENWCONN         O         O         O           AT+WPAPSK         O         O         O           AT+WPSK         O         O         O           AT+VER         O         O         O           AT+DNSLOOKUP         O         O         O           AT+BNSESET         O         O         O           AT+BCHKSTSET         O         O         O           AT+BCHKSTOF         O         O         O           AT+BCHK         O         O         O           AT+BATTLVLSET         O         O         O           AT+ERCOUTE         O         X         X           AT+ERTIME         O         O         O           AT+GETTIME         O         O         O           AT+BDATA         O         O         O           AT+EXTPA         O         O         O           AT+PSPOLLINTRL         O         O         O                                                                                                    | ATS              | 0 | 0 | 0 | 0 |
| ATZ         O         O         O           AT+PSDPSLEEP         O         O         O           AT+STORENWCONN         O         O         O           AT+WPAPSK         O         O         O           AT+WPSK         O         O         O           AT+VER         O         O         O           AT+DNSLOOKUP         O         O         O           AT+DNSSET         O         O         O           AT+BCHKSTSET         O         O         O           AT+BCHKSTRT         O         O         O           AT+BCHK         O         O         O           AT+BCHK         O         O         O           AT+BATTLVLSET         O         O         O           AT+BATTLVLSET         O         O         O           AT+TRACEROUTE         O         O         O           AT+SETTIME         O         O         O           AT+GETTIME         O         O         O           AT+BDATA         O         O         O           AT+EXPA         O         O         O           AT+PSPOLLINTRL         O         O </th <th>ATE</th> <th>0</th> <th>0</th> <th>0</th> <th>0</th> | ATE              | 0 | 0 | 0 | 0 |
| AT+PSDPSLEEP         O         O         O           AT+STORENWCONN         O         O         O           AT+RESTORENWCONN         O         O         O           AT+WPAPSK         O         O         O           AT+WPSK         O         O         O           AT+VER         O         O         O           AT+DNSLOOKUP         O         O         O           AT+BNSSET         O         O         O           AT+MCSTSET         O         O         O           AT+BCHKSTRT         O         O         O           AT+BCHKSTOF         O         O         O           AT+BCHKSTOP         O         O         O           AT+BATTLVLSET         O         O         O           AT+BATTLVLSET         O         O         O           AT+ERCOUNT         O         O         O           AT+SETTIME         O         O         O           AT+GETTIME         O         O         O           AT+BDATA         O         O         O           AT+BDATA         O         O         O           AT+EXTPA         O                                                              | ATV              | 0 | 0 | 0 | 0 |
| AT+STORENWCONN         O         O         O           AT+RESTORENWCONN         O         O         O           AT+WPAPSK         O         O         O           AT+WPSK         O         O         O           AT+VER         O         O         O           AT+DNSLOOKUP         O         O         O           AT+DNSSET         O         O         O           AT+BCHKSTSET         O         O         O           AT+BCHKSTRT         O         O         O           AT+BCHKSTOP         O         O         O           AT+BCHKSTOP         O         O         O           AT+BATTLVLSET         O         O         O           AT+BATTLVLSET         O         O         O           AT+ERCOUNT         O         O         O           AT+SETTIME         O         O         O           AT+DGPIO         O         O         O           AT+BDATA         O         O         O           AT+EXTPA         O         O         O           AT+PSPOLLINTRL         O         O         O                                                                                         | ATZ              | 0 | 0 | 0 | 0 |
| AT+RESTORENWCONN         O         O         O           AT+WPAPSK         O         O         O           AT+WPSK         O         O         O           AT+VER         O         O         O           AT+DNSLOOKUP         O         O         O           AT+DNSSET         O         O         O           AT+MCSTSET         O         O         O           AT+BCHKSTRT         O         O         O           AT+BATTVALGET         O         O         O           AT+BCHKSTOP         O         O         O           AT+BATTLVLSET         O         O         O           AT+BATTLVLSET         O         O         O           AT+ERRCOUNT         O         O         O           AT+SETTIME         O         O         O           AT+GETTIME         O         O         O           AT+WWPS         O         X         X           AT+BDATA         O         O         O           AT+PSPOLLINTRL         O         O         O                                                                                                    | AT+PSDPSLEEP     | 0 | 0 | 0 | 0 |
| AT+WPAPSK         O         O         O           AT+WPSK         O         O         O           AT+VER         O         O         O           AT+DNSLOOKUP         O         O         O           AT+DNSSET         O         O         O           AT+MCSTSET         O         O         O           AT+BCHKSTRT         O         O         O           AT+BATTVALGET         O         O         O           AT+BCHK         O         O         O           AT+BCHKSTOP         O         O         O           AT+BATTLVLSET         O         O         O           AT+BATTLVLSET         O         O         O           AT+ERRCOUNT         O         O         O           AT+SETTIME         O         O         O           AT+GETTIME         O         O         O           AT+WWPS         O         X         X           AT+BDATA         O         O         O           AT+PSPOLLINTRL         O         O         O                                                                                                    | AT+STORENWCONN   | 0 | 0 | 0 | 0 |
| AT+WPSK       O       O       O         AT+VER       O       O       O         AT+DNSLOOKUP       O       O       O         AT+DNSSET       O       O       O         AT+MCSTSET       O       O       O         AT+BCHKSTRT       O       O       O         AT+BCHKSTOF       O       O       O         AT+BCHKSTOP       O       O       O         AT+BATTLVLSET       O       O       O         AT+TRACEROUTE       O       X       X         AT+ERRCOUNT       O       O       O         AT+SETTIME       O       O       O         AT+DGPIO       O       O       O         AT+WWPS       O       X       X         AT+BDATA       O       O       O         AT+PSPOLLINTRL       O       O       O                                                                                                    | AT+RESTORENWCONN | 0 | 0 | 0 | 0 |
| AT+VER       O       O       O         AT+DNSLOOKUP       O       O       O         AT+DNSSET       O       O       O         AT+MCSTSET       O       O       O         AT+BCHKSTRT       O       O       O         AT+BCHKSTOF       O       O       O         AT+BCHKSTOP       O       O       O         AT+BATTLVLSET       O       O       O         AT+ERRCOUTE       O       X       X         AT+ERRCOUNT       O       O       O         AT+SETTIME       O       O       O         AT+DGPIO       O       O       O         AT+WWPS       O       X       X         AT+BDATA       O       O       O         AT+PSPOLLINTRL       O       O       O                                                                                                    | AT+WPAPSK        | 0 | 0 | 0 | 0 |
| AT+DNSLOOKUP         O         O         O           AT+DNSSET         O         O         O           AT+MCSTSET         O         O         O           AT+BCHKSTRT         O         O         O           AT+BCHKSTOR         O         O         O           AT+BCHKSTOP         O         O         O           AT+BATTLVLSET         O         O         O           AT+TRACEROUTE         O         X         X           AT+ERRCOUNT         O         O         O           AT+SETTIME         O         O         O           AT+DGPIO         O         O         O           AT+WWPS         O         X         X           AT+BDATA         O         O         O           AT+PSPOLLINTRL         O         O         O                                                                                                    | AT+WPSK          | 0 | 0 | 0 | 0 |
| AT+DNSSET       O       O       O         AT+MCSTSET       O       O       O         AT+BCHKSTRT       O       O       O         AT+BATTVALGET       O       O       O         AT+BCHK       O       O       O         AT+BCHKSTOP       O       O       O         AT+BATTLVLSET       O       O       O         AT+TRACEROUTE       O       X       X         AT+ERRCOUNT       O       O       O         AT+GETTIME       O       O       O         AT+GETTIME       O       O       O         AT+WWPS       O       X       X         AT+BDATA       O       O       O         AT+EXTPA       O       O       O         AT+PSPOLLINTRL       O       O       O                                                                                                    | AT+VER           | 0 | 0 | 0 | 0 |
| AT+MCSTSET       O       O       O         AT+BCHKSTRT       O       O       O         AT+BATTVALGET       O       O       O         AT+BCHK       O       O       O         AT+BCHKSTOP       O       O       O         AT+BATTLVLSET       O       O       O         AT+TRACEROUTE       O       X       X         AT+ERRCOUNT       O       O       O         AT+SETTIME       O       O       O         AT+GETTIME       O       O       O         AT+DGPIO       O       O       O         AT+WWPS       O       X       X         AT+BDATA       O       O       O         AT+PSPOLLINTRL       O       O       O                                                                                                    | AT+DNSLOOKUP     | 0 | 0 | 0 | 0 |
| AT+BCHKSTRT       O       O       O         AT+BATTVALGET       O       O       O         AT+BCHK       O       O       O         AT+BCHKSTOP       O       O       O         AT+BATTLVLSET       O       O       O         AT+TRACEROUTE       O       X       X         AT+ERRCOUNT       O       O       O         AT+SETTIME       O       O       O         AT+GETTIME       O       O       O         AT+DGPIO       O       O       O         AT+WWPS       O       X       X         AT+BDATA       O       O       O         AT+EXTPA       O       O       O         AT+PSPOLLINTRL       O       O       O                                                                                                    | AT+DNSSET        | 0 | 0 | 0 | 0 |
| AT+BATTVALGET       O       O       O         AT+BCHK       O       O       O         AT+BCHKSTOP       O       O       O         AT+BATTLVLSET       O       O       O         AT+TRACEROUTE       O       X       X         AT+ERRCOUNT       O       O       O         AT+SETTIME       O       O       O         AT+GETTIME       O       O       O         AT+DGPIO       O       O       O         AT+WWPS       O       X       X         AT+BDATA       O       O       O         AT+EXTPA       O       O       O         AT+PSPOLLINTRL       O       O       O                                                                                                    | AT+MCSTSET       | 0 | 0 | 0 | 0 |
| AT+BCHK       O       O       O         AT+BCHKSTOP       O       O       O         AT+BATTLVLSET       O       O       O         AT+TRACEROUTE       O       X       X         AT+ERRCOUNT       O       O       O         AT+SETTIME       O       O       O         AT+GETTIME       O       O       O         AT+DGPIO       O       O       O         AT+WWPS       O       X       X         AT+BDATA       O       O       O         AT+EXTPA       O       O       O         AT+PSPOLLINTRL       O       O       O                                                                                                    | AT+BCHKSTRT      | 0 | 0 | 0 | 0 |
| AT+BCHKSTOP       O       O       O         AT+BATTLVLSET       O       O       O         AT+TRACEROUTE       O       X       X         AT+ERRCOUNT       O       O       O         AT+SETTIME       O       O       O         AT+GETTIME       O       O       O         AT+DGPIO       O       O       O         AT+WWPS       O       X       X         AT+BDATA       O       O       O         AT+EXTPA       O       O       O         AT+PSPOLLINTRL       O       O       O                                                                                                    | AT+BATTVALGET    | 0 | 0 | 0 | 0 |
| AT+BATTLVLSET       O       O       O         AT+TRACEROUTE       O       X       X         AT+ERRCOUNT       O       O       O         AT+SETTIME       O       O       O         AT+GETTIME       O       O       O         AT+DGPIO       O       O       O         AT+WWPS       O       X       X         AT+BDATA       O       O       O         AT+EXTPA       O       O       O         AT+PSPOLLINTRL       O       O       O                                                                                                    | AT+BCHK          | 0 | 0 | 0 | 0 |
| AT+TRACEROUTE       O       X       X         AT+ERRCOUNT       O       O       O         AT+SETTIME       O       O       O         AT+GETTIME       O       O       O         AT+DGPIO       O       O       O         AT+WWPS       O       X       X         AT+BDATA       O       O       O         AT+EXTPA       O       O       O         AT+PSPOLLINTRL       O       O       O                                                                                                    | AT+BCHKSTOP      | 0 | 0 | 0 | 0 |
| AT+ERRCOUNT       O       O       O         AT+SETTIME       O       O       O         AT+GETTIME       O       O       O         AT+DGPIO       O       O       O         AT+WWPS       O       X       X         AT+BDATA       O       O       O         AT+EXTPA       O       O       O         AT+PSPOLLINTRL       O       O       O                                                                                                    | AT+BATTLVLSET    | 0 | 0 | 0 | 0 |
| AT+SETTIME       O       O       O         AT+GETTIME       O       O       O         AT+DGPIO       O       O       O         AT+WWPS       O       X       X         AT+BDATA       O       O       O         AT+EXTPA       O       O       O         AT+PSPOLLINTRL       O       O       O                                                                                                    | AT+TRACEROUTE    | 0 | 0 | Х | X |
| AT+GETTIME       O       O       O         AT+DGPIO       O       O       O         AT+WWPS       O       X       X         AT+BDATA       O       O       O         AT+EXTPA       O       O       O         AT+PSPOLLINTRL       O       O       O                                                                                                    | AT+ERRCOUNT      | 0 | 0 | 0 | 0 |
| AT+DGPIO         O         O         O           AT+WWPS         O         X         X           AT+BDATA         O         O         O           AT+EXTPA         O         O         O           AT+PSPOLLINTRL         O         O         O                                                                                                    | AT+SETTIME       | 0 | 0 | 0 | 0 |
| AT+WWPS         O         X         X           AT+BDATA         O         O         O           AT+EXTPA         O         O         O           AT+PSPOLLINTRL         O         O         O                                                                                                    | AT+GETTIME       | 0 | 0 | 0 | 0 |
| AT+BDATA         O         O         O           AT+EXTPA         O         O         O           AT+PSPOLLINTRL         O         O         O                                                                                                    | AT+DGPIO         | 0 | 0 | 0 | 0 |
| AT+EXTPA O O O O AT+PSPOLLINTRL O O O                                                                                                    | AT+WWPS          | 0 | 0 | X | X |
| AT+PSPOLLINTRL O O O                                                                                                    | AT+BDATA         | 0 | 0 | 0 | 0 |
|                                                                                                    | AT+EXTPA         | 0 | 0 | 0 | 0 |
| AT+UNSOLICITEDTX O O O                                                                                                    | AT+PSPOLLINTRL   | 0 | 0 | 0 | 0 |
|                                                                                                    | AT+UNSOLICITEDTX | 0 | 0 | 0 | 0 |
| AT+SPICONF X O X O                                                                                                    | AT+SPICONF       | Х | 0 | Х | 0 |
| AT+WREGDOMAIN O O O                                                                                                    | AT+WREGDOMAIN    | 0 | 0 | 0 | 0 |

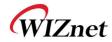

| AT+WIEEEPSPOLL  | Х | Х | 0 | 0 |
|-----------------|---|---|---|---|
| AT+APCLIENTINFO | X | X | 0 | 0 |
| AT+RESET        | X | X | 0 | 0 |
| AT+APCONF       | X | X | 0 | 0 |
| AT+NCMAUTO      | X | X | 0 | 0 |
| AT+NCMAUTOCONF  | X | X | 0 | 0 |
| AT+XDUM         | 0 | 0 | X | X |
| AT+XEHT         | 0 | 0 | X | X |
| AT+XAR          | 0 | 0 | X | X |
| AT+XRESET       | 0 | 0 | X | X |
| AT+XGPIO        | 0 | 0 | X | Х |

Table 16 AT Command List

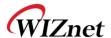

# 3. Communication Interface

## 3.1. **UART**

WizFi210 provides UART interface, which can communicate with a host processor and be used for updating WizFi210's firmware. When using WizFi210 via UART, we don't need some special operation for that. All of things users have to do is to follow Chapter 4 and later.

#### 3.2. SPI

WizFi210 provides alternative communication interface, SPI. When using SPI, WizFi210 requests some additional operation like byte stuffing. So, programmers using SPI interface have to do handle it in their code. This 3.2 SPI section explains how for WizFi210 to operate in SPI mode and how for users to handle in their code.

#### 3.2.1.Pin connections for SPI

As shown below picture, Pin connection for SPI is the same as any normal SPI device's except for connecting WizFi210's pin number 23(GPIO19) to a GPIO pin of host processor. This pin's direction is from WizFi210 to host processor.

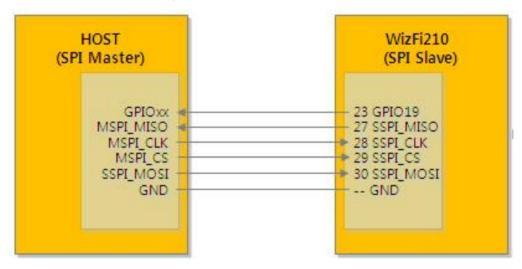

Figure 1 Pin connection for SPI between Host and WizFi210

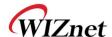

| Host App (SPI Master) | WizFi210 (SPI Slave) | Remarks                 |
|-----------------------|----------------------|-------------------------|
| MSPI_MISO             | SSPI_MISO (27)       | SPI Master In/Slave Out |
| MSPI_CLK              | SSPI_CLK (28)        | SPI Clock               |
| MSPI_CS               | SSPI_CS (29)         | SPI Chip Select         |
| MSPI_MOSI             | SSPI_MOSI (30)       | SPI Master Out/Slave In |
| Allocate your GPIO    | GPIO#19 (23)         | Host wake-up signal     |
| GND                   | GND                  | Common ground           |

Table 17 Pin description of SPI interface

#### 3.2.2. SPI interface details

In case of SPI interface, additional task is required to handle SPI data transfer and SPI Interface of WizFi210 follows as below.

- > Only Motorola mode is supported
- Only 8 bit SPI data word size is supported
- By default SPI Mode#0 is selected (CPOL =0 and CPH=0)

Motorola SPI Format with CPL=0, CPH=0 is like Figure 2 below

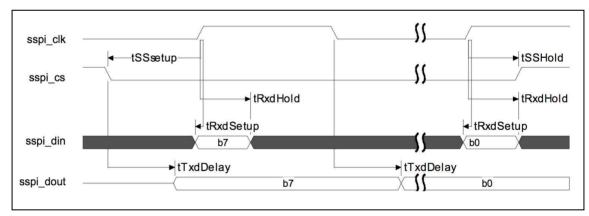

Figure 2 Timing diagram of SPI interface

Note: In case of continuous back-to-back transmissions, the Chip Select (CS) signal must be pulsed HIGH between each byte (8 bit) transfer.

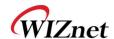

| Parameter | Description                                                                                                    | Minimum                                   | Maximum                                   | Unit  |
|-----------|----------------------------------------------------------------------------------------------------|-------------------------------------------|-------------------------------------------|-------|
| tSSetup   | Minimum time between falling edge of Select line and first rising edge of SPI clock.                                      | 4 core SPI<br>clock<br>periods +<br>68 ns |                                           | mixed |
| tTxdDelay | Delay in Slave asserting TX line after falling edge of SPI clock, or the first bit after falling edge of the Select line. |                                           | 4 core SPI<br>clock<br>periods +<br>68 ns | mixed |
| tRxdSetup | Time before rising edge of SPI clock by which received data must be ready                                                 | 15                                        |                                           | ns    |
| tRxdHold  | Time for which received data must<br>be stable after rising edge of SPI<br>clock                                          | 3 core SPI<br>clock<br>periods +<br>14 ns |                                           | mixed |
| tSSHold   | Time for which the Select line will<br>be held after the sampling edge for<br>the final bit to be transferred             | 3 core SPI<br>clock<br>periods +<br>14 ns |                                           | mixed |

Table 18 Timing information of SPI interface

## 3.2.3. Host Wake-Up Signal Handling

We name the pin number 23 of WizFi210 as "Host wake-up signal". Host wake-up signal is ACTIVE HIGH signal. Host processor must give the SPI clock and SPI read operation, as long as host wake-up signal is HIGH.

Whenever WizFi210 wants to transfer the data it asserts (HIGH) host wake-up signal. Once all the data transferred from WizFi210 it again de-asserts (LOW) the signal.

Host processor will detect the host wake-up signal transition (LOW to HIGH) as edge triggered interrupt and process the incoming data.

#### 3.2.4. SPI data handling

WizFi210 provides seven special control characters like SPI\_XON(0xFD), SPI\_XOFF(0xFA), Control\_ESCAPE(0xFB), SPI\_IDLE(0xF5), SPI\_LINK\_READY(0xF3), SPI\_LINK\_FAIL\_1(0x00) and SPI\_LINK\_FAIL\_2(0xFF) for informing WizFi210's communication status in SPI mode.

So, to distinguish between SPI control characters and user data, the SPI data transfer layer of WizFi210 makes use of an octet (or byte) stuffing procedure about user data. When sending or receiving SPI control characters, WizFi210 and host processor send those characters itself without byte stuffing to a peer device. But when sending user data having the same character to SPI control characters, WizFi210 and host processor should do byte stuffing in order to distinguish it with SPI control characters.

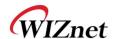

The scheme of byte stuffing is to add a prefix byte(the Control Escape octet) and change a real data byte. The Control Escape octet is defined as binary **11111011** (hexadecimal **0xFB**), most significant bit first.

Each special control character is replaced by a two octet sequence consisting of the Control Escape octet followed by the original octet exclusive-or (*XOR*) with hexadecimal *0x20*. Receiving implementations must correctly process all Control Escape sequences.

| Escaped | data | is | transmitted | on | the | link | as | follows: |
|---------|------|----|-------------|----|-----|------|----|----------|
|---------|------|----|-------------|----|-----|------|----|----------|

| Pattern Encoded as |           | Description               |
|--------------------|-----------|---------------------------|
| 0xFD               | 0xFB 0xDD | SPI_XON                   |
| 0xFA               | 0xFB 0xDA | SPI_XOFF                  |
| 0xFB               | 0xFB 0xDB | Control ESCAPE            |
| 0xF5               | 0xFB 0xD5 | SPI_IDLE                  |
| 0xF3               | 0xFB 0xD3 | SPI_LINK_READY            |
| 0x00               | 0xFB 0x20 | SPI_LINK_FAIL_1(ALL ZERO) |
| 0xFF               | 0xFB 0xDF | SPI_LINK_FAIL_2(ALL ONE)  |

Table 19 Byte stuffing for special data of SPI

One dedicated GPIO signal known as host wake-up is available for data ready indication from Slave WizFi210 to Master Host processor. Master host processor must provide clock as long as host wake-up signal is active. Host processor can make use of GPIO interrupt (edge triggered low-to-high transition) to receive the data from WizFi210.

Since SPI data transfer works in full duplex mode, special fill character (**SPI\_IDLE**) will be transmitted during idle period (if there is no more data to transmit). These idle fill pattern shall be dropped at receiving end.

#### 3.2.5. SPI Interface Parameters

The command to set the SPI clock phase and clock polarity parameter is as follows:

AT+SPICONF=<clockpolarity>, <clockphase>

If clock polarity is 0, then inactive state of serial clock is low.

If clock polarity is 1, then inactive state of serial clock is high.

If clock phase is 0, then data is captured on the first toggling edge of the serial clock (clock phase zero), after the falling edge of slave select signal.

If clock phase is 1, then data is captured on the second edge of the serial clock (clock phase

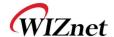

180), after the falling edge of slave select signal. Default is clock polarity 0 and clock phase 0.

The new SPI parameters take effect after node reset/restart. However, they are stored in RAM and will be lost when power is lost unless they are saved to a profile using AT&W. The profile used in that command must also be set as the power-on profile using AT&Y.

This command returns the standard command response to the serial interface with the new SPI configuration

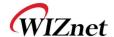

## 4. Command mode & Data mode

## 4.1. AT command mode

AT command mode is default communication mode between WizFi210 and user's system. WizFi210 treats all received data from user as AT command. If all received data follows correct command format, WizFi210 returns a reply to user's system.

**Transition from AT command mode to Data mode** is done by Auto Connection command. After executing auto connection commands like ATA, ATA2 and ATO, and TCP connection with the peer system is established, or UDP socket is open, then WizFi210 becomes Data mode.

Transition from Data mode to AT command mode can be done by two method. One is using SW escape sequence(it is +++) or HW Trigger and the other is to close the established Auto Connection session.

Using SW escape sequence is not to close the established Auto Connection session, It just only to transit its mode to AT command mode in order to execute some AT command.

#### 4.2. Data mode

In Data mode, except the case that Notification Message is enabled using AT+XDUM=0, user has to handle all received data as just data, and must write data that transfers to the peer system, on serial interface.

## 4.3. Data communication in AT command mode

Transition between AT command mode and Data mode can make some confusion and problem because of data carried with SW trigger characters, +++. In addition, there is a restriction – only one socket(TCP or UDP) can be used in Data mode.

If user wants to use multi sockets concurrently or handle data robustly, user has to use the method of "Data communication in AT command mode"

## 4.3.1. **Data Handling**

In AT Command mode, data transfers are managed using various escape sequences. Each escape sequence starts with the ASCII character <ESC> (0x1B). The encoding of data and related commands are described below. This encoding is used for both transmitted and received data.

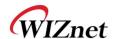

The network destination, or destination source, for a given data packet is established by means of a Connection Identifier, and represented as a single hexadecimal number. Data is transferred on a per CID basis. Data is normally buffered until the end-of-data escape sequence is received. However, if the amount of data exceeds the size of the data buffer, the data received, thus far, is sent immediately. The data buffer size depends on the implementation, but is usually one MTU.

## 4.3.2. Escape Sequences

#### 4.3.2.1. Sending data using Escape Sequence

| Escape Sequence                                                                     | Description                                                                                                    |
|-------------------------------------------------------------------------------------|----------------------------------------------------------------------------------------------------|
| <esc>S &lt; CID&gt; &lt; data&gt;10 &lt; Esc&gt; E</esc>                            | This escape sequence selects the specified Connection ID as the current connection. Use this sequence to send data to a TCP server, TCP client or UDP socket in WizFi210/220.                |
|                                                                                     | Example:                                                                                                    |
|                                                                                     | To send user data (e.g. Hello) on CID 1, the format will be:                                                                                                    |
|                                                                                     | <esc>S1Hello<esc>E</esc></esc>                                                                                                    |
| <esc>Z<cid><data length=""><data></data></data></cid></esc>                         | To improve data transfer speed, user can use this bulk data transfer. This sequence is used to send data on TCP client, TCP server or UDP socket in WizFi210/220.                            |
|                                                                                     | <pre><data length=""> is always 4 bytes, and last <esc> and 'E' character is omitted because user will receive data up to specified byte count at <data length=""></data></esc></data></pre> |
|                                                                                     | Example:                                                                                                    |
|                                                                                     | To send user data (e.g. Hello) on CID 1, the format will be:                                                                                                    |
|                                                                                     | <esc>Z10005Hello</esc>                                                                                                    |
| <esc>U<cid><ip address="">:<port>:<data><esc>E</esc></data></port></ip></cid></esc> | When this command is used, the remote address and remote port is transmitted.                                                                                                    |
|                                                                                     | WizFi210 expects to receive the following data sequence                                                                                                    |
|                                                                                     | from Host:                                                                                                    |
|                                                                                     | <esc>U<cid><ip address="">:<port>:<data><esc>E</esc></data></port></ip></cid></esc>                                                                                                    |

<sup>&</sup>lt;sup>10</sup> If you have some <ESC>(0x1B in Hex) in your data to send, you have to add to it with one more <ESC>. So We recommend you use Bulk data transfer mode.

WizFi210 Programmers' Guide (WIZnet Co., Ltd.)

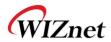

| Example:                                                     |
|--------------------------------------------------------------|
| When WizFi210 sends data (e.g. Hello) on CID 0 with          |
| destination IP(192.168.1.1) and destination port number(52), |
| the format will be:                                          |
|                                                              |
| <esc>U0192.168.1.1:52:Hello<esc>E</esc></esc>                |

Table 20 Escape Sequence for sending data in command mode

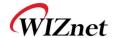

4.3.2.2. Receiving data using Escape Sequence

| Escape Sequence                                             | Description                                                                                                    |
|-------------------------------------------------------------|----------------------------------------------------------------------------------------------------|
| <esc>S &lt; CID&gt; &lt; data&gt; 11 &lt; Esc&gt; E</esc>   | WizFi210/220 send data in this escape sequence to user whenever Bulk data option is disable and a TCP socket is involved.               |
|                                                             | Example:  When you receive data thru CID 1 TCP socket from peer system, user will receive from WizFi210/220 as below.                   |
|                                                             | <esc>S1Hello<esc>E</esc></esc>                                                                                                    |
| <esc>Z<cid><data length=""><data></data></data></cid></esc> | To improve data transfer speed, user can use this bulk data transfer. This sequence is used to receive data on TCP client or TCP server |
|                                                             |                                                                                                    |

\_

<sup>&</sup>lt;sup>11</sup> As there may be some <ESC> in data to receive, you have to preprocess <ESC> <ESC>. So **We** recommend you use Bulk data transfer mode.

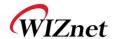

|              | When WizFi210 received data thru an UDP socket under                     |
|--------------|--------------------------------------------------------------------------|
|              | BULK mode, it send it to host with below format.                         |
|              | <esc>y<cid><ip address=""> <port>₩t<data></data></port></ip></cid></esc> |
|              |                                                                          |
|              | Example:                                                                 |
|              | When WizFi210 receive data (e.g. Hello) thru CID 0,                      |
|              | WizFi210/220 transfer it to host as below                                |
|              |                                                                          |
|              | <esc>y0192.168.1.1 52₩t0005Hello</esc>                                   |
| <esc>O</esc> | "OK": This sequence is sent to the serial host by the                    |
|              | WizFi210/220 upon successful completion of the commands.                 |
| <esc>F</esc> | "FAILURE": This sequence is sent to the host by the                      |
|              | WizFi210/220 Adapter if an command failed.                               |

Table 21 Escape Sequence for receiving data in command mode

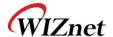

# 5. Using multi sockets

WizFi210/220 supports up to 16 sockets concurrently.

Sometimes user needs to use more than one socket simultaneously. If we use WizFi210, we can do it easily.

But there is the restriction to use multi sockets with WizFi210.

#### - Auto Connection mode is not allowed.

So you must not use AT commands set related to Auto Connection mode. About that, refer to "2.11 Auto Connection"

#### - Data mode is not allowed.

Because Data mode is the result of Auto Connection, if Auto Connection mode is not allowed then it is impossible to enter Data mode. So user has to handle data in AT command mode.

Now, we will see the list of AT commands set to use multi sockets and some examples.

#### 5.1. Associate with AP.

```
AT+WD (Sent AT+WD command followed 0x0d in order to disassociate from previous association)

[OK]

AT+NDHCP=0

[OK]

AT+NSET=192.168.3.213,255.255.255.0,192.168.3.1

[OK]

AT+WWPA=12345678

[OK]

AT+WA=WizFiDemoAP

IP SubNet Gateway

192.168.3.213: 255.255.255.0: 192.168.3.1

[OK]
```

Figure 3 Commands set for associating with AP when using multi sockets

### 5.1.1. TCP Client multi-connections

For this example, first we make TCP Client connections with the "AT+NCTCP" command.

Then, the operation is processed as below.

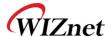

- ① <CID 0> socket receives the <AAAA>.
- ② <CID 1> socket receives the <BBBB>.
- (3) <CID 2> socket receives the <CCC>.
- (4) <CID 3> socket receives the <DDDD>.

```
AT+NCTCP=192.168.3.102,4000 (Sent AT command followed 0x0d)

[OK]

AT+NCTCP=192.168.3.102,4001

[OK]

AT+NCTCP=192.168.3.102,4002

[OK]

AT+NCTCP=192.168.3.102,4003

[OK]

<ESC>SOAAAA<ESC>E<ESC>S1BBBBS<ESC>E<ESC>S2CCCC<ESC>E<ESC>S3DDDD<ESC>E
```

Figure 4 Command sequence and response for TCP Client multi sockets

As we can see, after connections established, we can get some data from peer system following the format of escape sequence.

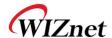

## 5.1.2. TCP Server multi-connections

For this example, first we make TCP Server connections with the [AT+NSTCP] command.

Then, the operation is processed as below.

- (1) <CID 6> socket receives the <SSSSS>.
- 2 <CID 7> socket receives the <TTTTT>.

```
AT+NSTCP=5001 (Sent AT command followed 0x0d)

[OK]

AT+NSTCP=5002

[OK]

[CONNECT 4 6 192.168.3.102 1744]

[CONNECT 5 7 192.168.3.102 1751]

<ESC>S6SSSSS<ESC>E<ESC>S7TTTTT<ESC>E
```

Figure 5 Commands sequence for using TCP Server sockets

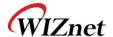

# 6. Operation Mode

WizFi210 can operate as Station, Limited AP or Ad-hoc.

#### 6.1. Station Mode

Station Mode is the default operating mode of WizFi210. When operating in Station Mode, WizFi210 should associate with another AP in order to communicate with other device.

Below is an example to explain the sequence of AT commands to set WizFi210 as Station Mode.

```
AT+WD
           (Sent AT command followed 0x0d)
[OK]
AT+WM=0
           (AT command echoed back by WizFi210)
       (Response which means executed successfully)
[OK]
AT+NDHCP=0
[OK]
AT+NSET=192.168.55.101,255.255.255.0,192.168.55.1
[OK]
AT+WA=LimitedAP
                      SubNet
                                        Gateway
 192.168.55.101: 255.255.255.0: 192.168.55.1
AT+NAUTO=0,1,192.168.55.1,5000
[OK]
ATA2
[OK]
```

Figure 6 Example of using commands for Station Mode

In order to Set it as Station mode, user should use AT+WM=0. If user has not set WizFi210 as another mode before, user doesn't need to use this AT+WM=0, because the default is the Station mode.

Then, user uses AT+WA=<SSID> to join AP which its SSID is <SSID>.

## 6.2. Limited AP Mode

WizFi210 can operate in Limited AP Mode. WizFi210 doesn't have any other Ethernet or WiFi interface for Uplink, so any device can't access to Internet via WizFi210 which is operating as Limited AP. The lack of resources in WizFi210 restricts the number of devices able to join

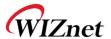

WizFi210.

However, Limited AP Mode of WizFi210 is useful when the mobile device, that having WiFi capability, directly connects to WizFi210 and communicate with it without any other Access Point.

Below is an example to explain the sequence of AT commands to set WizFi210/220 as Limited AP Mode.

```
AT+WD
           (Sent AT command followed 0x0d)
[OK]
           (AT command echoed back by WizFi210)
AT+WM=2
[OK]
       (Response which means executed successfully)
AT+WAUTH=0
[OK]
AT+NDHCP=0
[OK]
AT+NSET=192.168.55.1,255.255.255.0,192.168.55.1
[OK]
AT+DHCPSRVR=1
[OK]
AT+WA=LimitedAP,,8,
                    SubNet
 192.168.55.1: 255.255.255.0: 192.168.55.1
[OK]
AT+NAUTO=1,1,,5000
[OK]
ATA2
[OK]
```

Figure 7 Example of using commands for Limited AP Mode

In order to set it as Limited AP mode, we should use AT+WM=2.

AT+WA=<SSID>... has WizFi210/220 configure itself with parameter values, not join AP having <SSID>

And if we need to allocate IP address to devices joined WizFi210 dynamically, we should use **AT+DHCPSRVR=1** to enable DHCP Server inside WizFi210.

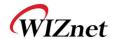

# 7. Using Factory default provisioning

## 7.1. Factory default #1: <Limited AP & Web configuration>

## 7.1.1. Changing mode to <Limited AP & Web mode>

If you click the <Reserved Button>(GPIO21<sup>12</sup> or GPIO10) button twice consecutively, the WizFi210 is restored to factory default setting and changed to <AP & Web mode>.

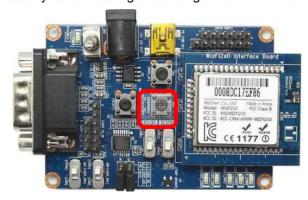

Figure 8 Button corresponding to that pin in WizFi210 Evaluation board

The IP address of WizFi210 is shown below.

IP:192.168.1.1

Subnet:255.255.255.0

Gateway:192.168.1.1

S the URL address of Wizfi210 is http://192.168.1.1

Instead of clicking the <Reserved Button>, you can use the <AT Command> as below.

AT+XDUM=0 (Sent AT command followed 0x0d)

[OK]

AT+XCONFIG=1 (AT command echoed back by WizFi210)
APP Reset-APP SW Reset

Factory Default, Limited AP and WEB Daemon start

[OK] (Response which means executed successfully)

IP SubNet Gateway 192.168.1.1: 255.255.255.0: 192.168.1.1

[OK]

Figure 9 Example of using AT command instead of Hardware pin

<sup>&</sup>lt;sup>12</sup> User can do this using GPIO of Host processor, In order to know its timing information, refer to Datasheet of WizFi210.

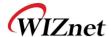

## 7.1.2. Connect to the WizFi210 (Limited AP)

If you scan the AP on your PC, you can see <WizFiAPXXXXXX> in the AP list.

The MAC address of WizFi210 is attached to the position of <XXXXXX>.

Now, do connect your PC to the WizFi210.

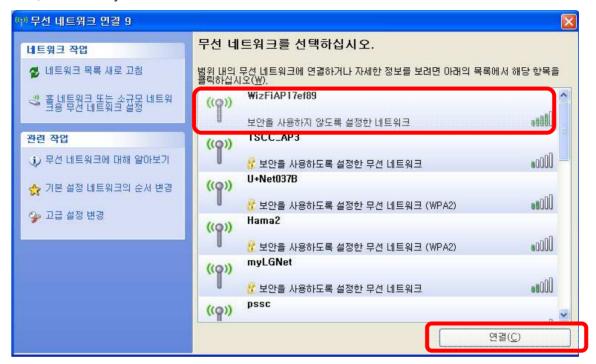

Figure 10 Example of APs list

In Limited AP mode, WizFi210 has the DHCP server, so you don't need use the <static IP address>.

You can verify the IP address of your PC on DOS command console writing "ipconfig".

Figure 11 Example of executing ipconfig on Dos command line

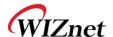

#### 7.1.3. Connect to the Web server

This web server is implemented in WizFi210. So, you don't need any effort to handle user's HTTP request at your host processor. WizFi210 provides a web page for setting WizFi210.

Users can connect to the web server, the default ID and Password are admin and admin respectively.

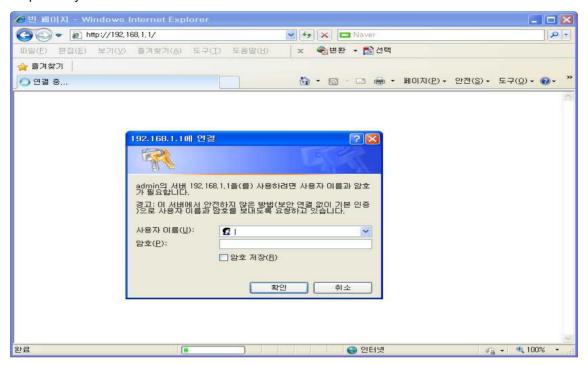

Figure 12 Example of connecting to Web Server on WizFi210

Then you can see the default web page on WizFi210 and you can configure the WizFi210 at the web browser via WiFi, if you need.

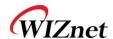

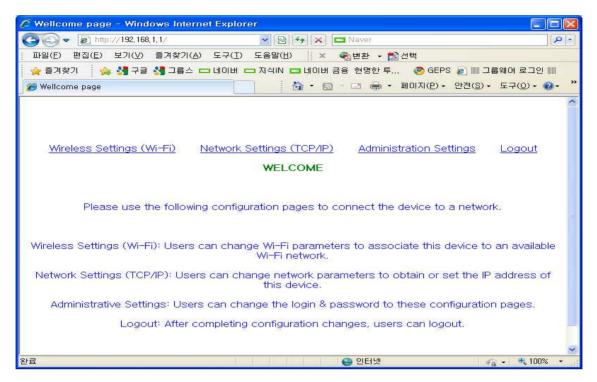

Figure 13 Web page for configuration on WizFi210

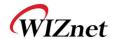

## 7.2. Factory default #2 : <Ad-hoc Configuration>

## 7.2.1. Changing mode to <ad hoc & Configuration-Tool mode>

If you click the <Reserved Button>(GPIO21 or GPIO10) button three times consecutively, the WizFi210 is restored to factory and changed ad hoc mode.

The IP address of WizFi210 is shown below.

IP:192.168.1.101/Subnet:255.255.255.0/Gateway:192.168.1.1

Instead of clicking the <Reserved Button>, you can use the <AT Command> as below.

AT+XDUM=0 (Sent AT command followed 0x0d)

[OK]

AT+XCONFIG=2 (AT command echoed back by WizFi210)

APP Reset-APP SW Reset
Factory Default and ad hoc Mode (for Air Command)

[OK] (Response which means executed successfully)

IP SubNet Gateway
192.168.1.101: 255.255.255.0: 192.168.1.1

[OK]

## 7.2.2. Connecting to the WizFi210 with ad-hoc mode

If you scan the AP, you can see <WizFi2xxXXXXXX> in the ad hoc list.

The MAC address of WizFi210 is attached to the position of <XXXXXX>.

Now, connect your PC to the WizFi210.

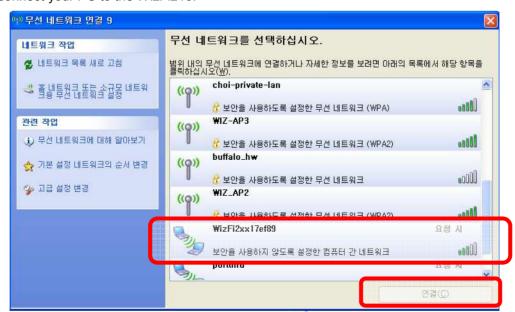

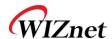

In ad hoc mode, you need to use Static IP address as below, because WizFi210 can't allocate it any IP address dynamically.

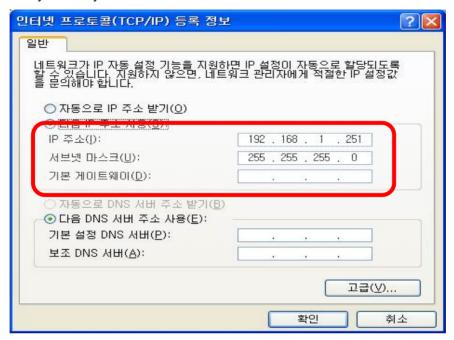

And in most cases, you need to disable the ethernet adapter.

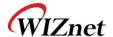

# 8. Transmitting and Receiving HTML Data

There are two method to transmit and receive HTML data. One is using WizFi210 with built-in capabilities, and the other is to have users' host processor parse received HTML data and make HTML data to send to the peer system under the condition which WizFi210 just operates as communication device, we call this mode "Emulating".

You can see two sections to describe how to implement and use these two methods.

## 8.1. Operating as HTTP Client using WizFi210 functions

As described above, WizFi210 has capabilities to support HTTP Client. If you want to make WizFi210 operate as HTTP Server, you can just implement it with emulation of HTTP Server.

When using these capabilities, users don't need to make any HTTP request data to communicate with peer's Web server, all users have to do is give some AT commands like "AT+HTTPCOPEN", "AT+HTTPCCLOSE" and so on.

And there are two modes to connect to any Web Server. One is the normal HTTP Client function and the other is the secure HTTP Client function as named HTTPS Client.

WizFi210 supports both of options with the same command but the difference is whether a corresponding option flag is set or not and in order to use HTTPS Client, users should do something like registering Certificate, in advance.

### 8.1.1. Communicating with Web Server using normal HTTP

Now, we explain how to communicate with a normal Web Server, www.wiznet.co.kr, with a simple example.

#### **Getting HTML Data**

In order to connect to a HTTP server and get some HTML Data, users have to do as follow.

① Do some configuration you need using "AT+HTTPCONF" command.

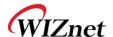

```
AT+HTTPCONF=20,User-Agent: Mozilla/5.0

[OK]

AT+HTTPCONF=3,close

[OK]

AT+HTTPCONF=11,www.wiznet.co.kr

[OK] (Response which means executed successfully)
```

② Then, connect to that HTTP server you want using "AT+HTTPOPEN" command.

```
AT+HTTPOPEN=www.wiznet.co.kr,80<sup>13</sup>,0<sup>14</sup>
IP:118.129.166.160<sup>015</sup> (Response from WizFi210)
[OK] (Response from WizFi210)
```

③ Next, send a query data to get HTML data to that HTTP server using "AT+HTTPSEND" command.

```
AT+HTTPSEND=0,1,10,/

<ESC>H0..... (Data from WizFi210 to Host processor)

[DISCONNECT 0] (Notification message from WizFi210)
```

## 8.1.2. Communicating with Secure Web Server using HTTPS

Now, we explain how to communicate with a Secured Web Server, m.twitter.com, with a simple example.

Normally, When registering our own tweet or getting mentions from others on twitter.com, we need a secure session known as HTTPS. In order to do this, we need something to do as below.

- (1) Certificate from the Secured Web Server, like twitter.com
- 2 A secure TCP/IP Session, this means TLS(SSL) function is supported.

As an example, we will describe how to connect to twitter.com and register user's own tweet on it, step by step.

#### **Getting Twitter Certificate**

You have to get twitter certificate using a Web browser in your PC, as WizFi210 doesn't operate as a real Web browser. You can do this in the same way that you connect to other secure Web

-

<sup>&</sup>lt;sup>13</sup> 80 is the default port number of normal HTTP server, not HTTPS server.

<sup>&</sup>lt;sup>14</sup> If this value is '0', then it makes WizFi210 use the standard HTTP protocol, not HTTPS protocol

<sup>15</sup> The CID number of a socket connected to mobile.twitter.com

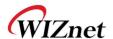

server.

① Using a web browser, connect to <a href="https://twitter.com">https://twitter.com</a>
After a connection, if you click an image of lock at the beginning of URL address field, you can see the certificate information of Twitter.com.

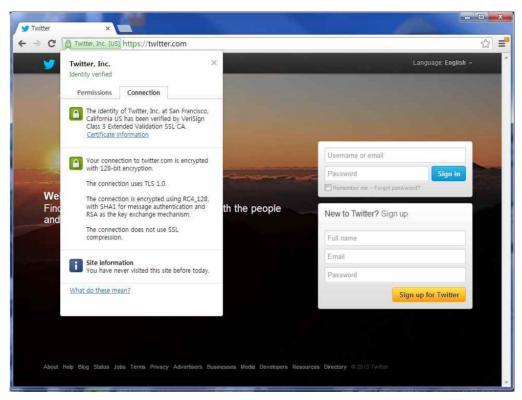

Figure 14 Certificate information view on Twitter.com

- ② Click "Connection" Tab and then click "Certificate information" link to save Certificate into a file.
- 3 After a dialog box was shown, Click Next
- Select "DER encoded binary X.509(.CER)" combo box and click the Next button.
- 5 Then, give the location and file name to it and click the Next button.
- 6 Finally, click "Finish" button.

#### Registering Certificate to WizFi210 inside

Before using a TLS(SSL) session, users should register the Certificate of the secure Web server, which WizFi210 will connect to, to WizFi210 inside.

The command to use for registering Certificate is "AT+TCERTADD".

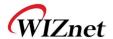

AT+TCERTADD=twitter-cert.cer,0,1664,0 <ESC>W<data in certificate>

[OK]

(Response which means executed successfully)

#### **Getting HTML Data**

In order to connect to a HTTPS server and get some HTML Data, users have to do as follow.

① First, set WizFi210 with current time information using "AT+SETTIME" command.

AT+SETTIME=10/04/2013,16:38:00

[OK]

(Response which means executed successfully)

② Then, do some configuration you need using "AT+HTTPCONF" command.

AT+HTTPCONF=20, User-Agent: Mozilla/5.0

[OK]

AT+HTTPCONF=3,close

[OK]

AT+HTTPCONF=11, mobile.twitter.com

[OK]

(Response which means executed successfully)

3 Then, connect to a HTTPS server you want using "AT+HTTPOPEN" command.

AT+HTTPOPEN=mobile.twitter.com,443,1
IP:199.59.148.212016 (Response from WizFi210)
[OK] (Response from WizFi210)

Wext, send a query data to get HTML data to a HTTPS server using "AT+HTTPSEND" command.

AT+HTTPSEND=0,1,10,/signup

**<ESC>H0.....** (Data from WizFi210 to Host processor)

[DISCONNECT 0] (Notification message from WizFi210)

## 8.2. Emulating HTTP Server or HTTP Client

If users want to use their system with WizFi210 as HTTP Server or customize their system's interaction to peer's web server, they can emulate HTTP server or HTTP client on their host

<sup>16</sup> The CID number of a socket connected to mobile.twitter.com

WizFi210 Programmers' Guide (WIZnet Co., Ltd.)

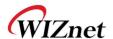

processor, not WizFi210 itself.

## 8.2.1. Emulating HTTP Server

In order to emulate HTTP Server on users' host processor, they need a HTML Parser and HTML Page data.

WizFi210 just operates as a communication device, and users' host processor should process all of things of a real HTTP Server. In this circumstance, users' host processor have WizFi210 open and listen a socket with 80 or other port number like 8080. Then if any client connects to the WizFi210's listen port, WizFi210 informs host processor it with a corresponding CID and bypasses all data from that client system to host processor.

To emulate HTTP Server, users' application operating on host processor should parse received data to get and/or extract proper information from those, and make a proper response and send back to WizFi210 in order to reply to that client system.

How to make a HTML parser and HTML pages and how to operate under corresponding rule is up to you and your systems' requirement.

You can see an example regarding to a HTML Parser and HTML Pages in WizFi210 Standard Library.zip on WIZnet web site(www.wiznet.co.kr).

### 8.2.2. Emulating HTTP Client

In order to emulate HTTP Client on users' host processor, they need a HTML Parser and HTML Page data.

WizFi210 just operates as a communication device, and users' host processor should process all of things which a real Web browser does. In this circumstance, users' host processor have WizFi210 connect to a Web server which users want to connect with "AT+NCTCP" command. Then if WizFi210 connected to the specified Web server, WizFi210 informs host processor with a corresponding CID.

To emulate HTTP Client like any web browser, users' application operating on host processor should make and send a HTML page containing any users' request. Then Web server send its response to WizFi210. WizFi210 will bypass those data with escape sequence. Then users'

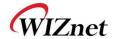

application can process it according to its intention, like extracting some information. After all data is finished, Web server will close its current connection.

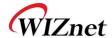

# 8.3. Making and Testing the environment for HTTP Server

## 8.3.1. Configuring the Environment for Web Server Test

In the case of Web Server using WizFi210, You must constitute environment as bellows

- 1. Associate WizFi210 with AP
- 2. Associate PC with AP
- 3. View Web Page on PC

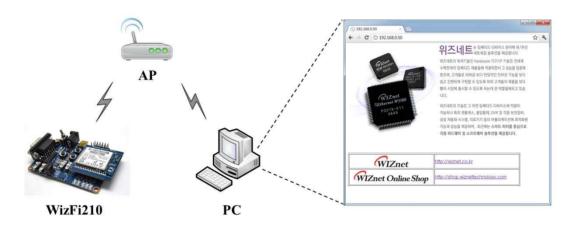

Figure 15 Network environment for testing Web server on WizFi210

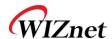

#### 8.3.2. HTTP Protocol for Web Server Test

In case of Web Server, You can test web server protocol as below.

- 1. WizFi210 is waiting for TCP connection of PC.
- 2. PC will send TCP connection packet and request web page data.
- 3. WizFi210 will apply web page data and close TCP connection.
- 4. You will view web page on PC

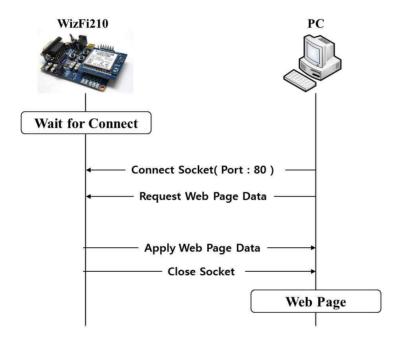

Figure 16 Connection flow for test

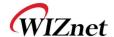

#### 8.3.3. Example of AT commands for configuring HTTP Server

First, user associates with AP and makes a TCP server socket (port:80) listen to connect from clients as below

AT+WD (Sent AT command followed 0x0d) [OK] (Response which means executed successfully) AT+WM=0(Sent AT command followed 0x0d) (Response which means executed successfully) [OK] AT+WWPA=12345678 (Sent AT command followed 0x0d) (Response which means executed successfully) [OK] AT+NDHCP=0 (Sent AT command followed 0x0d) [OK] (Response which means executed successfully) AT+NSET=192.168.3.50,255.255.255.0,192.168.3.1 (Sent AT command followed 0x0d) (Response which means executed successfully) [OK] AT+WA=WizFiDemoAP (Sent AT command followed 0x0d) ΙP SubNet Gateway 192.168.3.50: 255.255.255.0: 192.168.3.1 (Response which means executed successfully) AT+NSTCP=80 (Sent AT command followed 0x0d) [CONNECT 0] (If user make XDUM be enable with AT+XDUM=0, you can get this reply) (Response which means executed successfully) [OK]

Figure 17 Example of commands for Web server on WizFi210

If any client connected to WizFi210 with WizFi210's IP address and port number 80, a connection is established successfully and a client browser or application device send WizFi210 some html data, then WizFi210 bypasses that data with escape sequence to host processor via serial interface under escape sequence scheme.

Users will see serial message in WizFi210 as below.

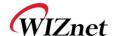

[CONNECT 0 1 192.168.3.114 3609] (This is a notification message from WizFi210)

<ESC>S1<sup>17</sup>GET /HTTP/1.1\r\n
Host: 192.168.3.50\r\n
Connection: keep-alive\r\n
User-Agent: Mozilla/5.0 (Windows NT 6.1)AppleWebKit/536.5 (KHTML, like Gecko) Chrome/19.0.1084.56
Safari/536.6\r\n
Accept: text/html,application/xhtml+xml,application/xml;q=0.9,\*/\*;q=0.8\r\n
Accept-Encoding: gzip,deflate,sdch\r\n
Accept-Language: ko-KR,ko;q=0.8,en-US;q=0.6,en=q=0.4\r\n
Accept-Charset: windows-949,utf-8;q=0.7,\*;q=0.3<ESC>E<sup>18</sup>

Figure 18 Example of received data from web browser

Users can send HTML data to clients using WizFi210's escape sequence like below.

Figure 19 Example of Escape sequence for transmitting data

Close TCP connection with PC.

AT+NCLOSE=1 (Sent AT command followed 0x0d)

[OK] (Response which means executed successfully)

Figure 20 AT command for close the TCP connection

<sup>&</sup>lt;sup>17</sup> Escape sequence for handling data in AT command mode. This means data will follow

<sup>&</sup>lt;sup>18</sup> Escape sequence for handling data in AT command mode. This follows the end of data.

<sup>&</sup>lt;sup>19</sup> Escape sequence for handling data in AT command mode. This means data will follow

<sup>&</sup>lt;sup>20</sup> Escape sequence for handling data in AT command mode. This follows the end of data.

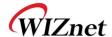

# 9. Using Enterprise Security

#### **9.1. EAP-TLS**

In regard to Enterprise mode of WizFi210, Please refer to an Application note in details. This section only introduces WizFi210 can handle the enterprise mode.

#### 9.1.1. Connect to RADIUS Server using WizFi210

- Click Start, click Run, type cmd, and then click OK
- Convert certificate file into the binary file.
  - type openssl.exe pkcs12 –in Client\_Cert.pfx –out Client\_Cert.pem -nodes and then type Import Password, 12345678

```
F:#WiznetProduct#WizFi210#인중서#2012-10-30(Win2003_Radius)>openssl.exe pkcs12 -in Client_Cert.pfx -out Client_Cert.pen -nodes
Enter Inport Password:
MAC verified OK
F:#WiznetProduct#WizFi210#인중서#2012-10-30(Win2003_Radius)>
```

- ◆ type openssl.exe x509 -outform der -in Client Cert.pem -out Client Cert.der
- type openssl.exe rsa –outform der –in Client\_Cert.pem –out Client\_Cert.key

```
F:#WiznetProduct#WizFi218#인증서#2012-10-30(Win2003_Radius)>openssl.exe pkcs12 -in Client_Cert.pfx -out Client_Cert.pem -nodes
Enter Import Password:
MAC verified OK
F:#WiznetProduct#WizFi210#인증서#2012-10-30(Win2003_Radius)>openssl x509 -outform der -in Client_Cert.pem -out Client_Cert.der
F:#WiznetProduct#WizFi210#인증서#2012-10-30(Win2003_Radius)>openssl rsa -outform der -in Client_Cert.pem -out Client_Cert.key
writing RSA key
F:#WiznetProduct#WizFi210#인증서#2012-10-30(Win2003_Radius)>
```

If type command to WizFi210 as below, you will succeed to connect RADIUS Server.

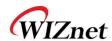

```
| Constitutional Test Setting | Constitution | Constitution | Constitution | Constitution | Constitution | Constitution | Constitution | Constitution | Constitution | Constitution | Constitution | Constitution | Constitution | Constitution | Constitution | Constitution | Constitution | Constitution | Constitution | Constitution | Constitution | Constitution | Constitution | Constitution | Constitution | Constitution | Constitution | Constitution | Constitution | Constitution | Constitution | Constitution | Constitution | Constitution | Constitution | Constitution | Constitution | Constitution | Constitution | Constitution | Constitution | Constitution | Constitution | Constitution | Constitution | Constitution | Constitution | Constitution | Constitution | Constitution | Constitution | Constitution | Constitution | Constitution | Constitution | Constitution | Constitution | Constitution | Constitution | Constitution | Constitution | Constitution | Constitution | Constitution | Constitution | Constitution | Constitution | Constitution | Constitution | Constitution | Constitution | Constitution | Constitution | Constitution | Constitution | Constitution | Constitution | Constitution | Constitution | Constitution | Constitution | Constitution | Constitution | Constitution | Constitution | Constitution | Constitution | Constitution | Constitution | Constitution | Constitution | Constitution | Constitution | Constitution | Constitution | Constitution | Constitution | Constitution | Constitution | Constitution | Constitution | Constitution | Constitution | Constitution | Constitution | Constitution | Constitution | Constitution | Constitution | Constitution | Constitution | Constitution | Constitution | Constitution | Constitution | Constitution | Constitution | Constitution | Constitution | Constitution | Constitution | Constitution | Constitution | Constitution | Constitution | Constitution | Constitution | Constitution | Constitution | Constitution | Constitution | Constitution | Constitution | Constitution | Cons
```

Figure 21 Example of commands for using EAP-TLS

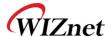

## 10. Examples

Now, we show many examples of AT commands set for handling WizFi210 according to usage of WizFi210 and its network configuration.

If user uses WizFi210 with UART firmware, he can use these examples without any modification. Otherwise, if they use it with SPI interface, then he has to add byte stuffing function to UART AT commands and responses. For it, refer to "3.2 SPI" section.

## 10.1. Station Mode, TCP Client and Auto Connection

This is the popular example that user handles WizFi210 for their application.

WizFi210 operates as a WiFi Station to associate with another AP to communicate with a peer system, After associating with AP, it makes a TCP client socket and connect to a server socket on the peer system.

#### 10.1.1. Example 1 of commands sequence

Using "AT+WAUTO", "AT+NAUTO" and "ATA"

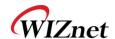

```
ΑT
        (Sent AT command followed 0x0d)
ΑT
         (AT command echoed back by WizFi210)
        (Response which means executed successfully)
[OK]
ATE0
         (Sent AT command followed 0x0d, this make echo back be disable)
ATE0
        (AT command echoed back by WizFi210)
[OK]
        (Response which means executed successfully)
AT+WD
        (AT command making disassociation from previous AP association)
[OK]
        (Response)
AT+NDHCP=1
                 (AT command making DHCP mode be enable)
[OK]
        (Response)
AT+WWPA=12345678 (AT command setting WiFi security)
[OK]
        (Response)
AT+WAUTO=0, WizFiDemoAP (AT command setting WiFi association information)
[OK]
        (Response)
AT+NAUTO=0,1,192.168.3.105,5000
                                           (AT command setting TCP/UDP Socket information)
        (Response)
[OK]
ATA (AT command executing Auto Connection including AP association and Socket connection)
            SubNet
                          Gateway
                                               (Response)
   ΙP
 192.168.3.104: 255.255.255.0:
                                           192.168.3.1
                                                             (Response with IP addr)
        (Response) <= At this point, association is done and TCP connection is established.
```

Figure 22 Example of commands for Station Mode and Auto connection

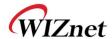

#### 10.1.2. Example 2 of commands sequence

#### Using "AT+WA", "AT+NAUTO" and "ATA2"

```
ΑT
         (Sent AT command followed 0x0d)
ΑT
         (AT command echoed back by WizFi210)
[OK]
         (Response which means executed successfully)
ATE0
         (Sent AT command followed 0x0d, this make echo back be disable)
ATE0
         (AT command echoed back by WizFi210)
         (Response which means executed successfully)
[OK]
AT+WD
        (AT command making disassociation from previous AP association)
         (Response)
[OK]
AT+NDHCP=1
                 (AT command making DHCP mode be enable)
[OK]
         (Response)
AT+WWPA=12345678 (AT command setting WiFi security)
[OK]
        (Response)
AT+WA=WizFiDemoAP
                          (AT command setting WiFi association information)
ΙP
        SubNet
                     Gateway
                                            (Response)
 192.168.3.104: 255.255.255.0:
                                            192.168.3.1
                                                             (Response with IP addr)
         (Response) <= At this point, association is done.
AT+NAUTO=0,1,192.168.3.105,5000
                                            (AT command setting TCP/UDP Socket information)
[OK]
         (Response)
         (AT command executing Auto Connection except association as association already done)
ATA2
         (Response) <= At this point, TCP connection is established.
 [OK]
```

Figure 23 Example of commands for Station Mode and Auto connection

#### 10.1.3. exchanging data with a peer system

After ATA or ATA2, you can send data just by writing on serial interface, and treat all from serial interface as pure data.

#### 10.1.4. Closing TCP connection

In order to disconnect the TCP connection, you have to transit to AT command mode first using SW escape characters (+++)or HW trigger(GPIO10 or GPIO29, depending on your setting with AT+XEHT command).

After transition to AT command mode, you can disconnect by using AT+NCLOSE=<CID> or AT+NCLOSEALL, also can disassociate from AP using AT+WD command.

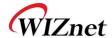

## 10.2. Station Mode, UDP socket and Auto Connection

This is the same exactly with 10.1 except using an UDP socket.

To make an UDP socket, you have to use AT+NAUTO=<type>,0,<Dest IP>,<Dest port>

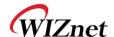

#### 10.3. Station Mode and Multi sockets

#### 10.3.1. Example of commands sequence

```
ΑT
         (Sent AT command followed 0x0d)
         (AT command echoed back by WizFi210)
ΔТ
[OK]
         (Response which means executed successfully)
         (Sent AT command followed 0x0d, this make echo back be disable)
ATE0
ATE0
         (AT command echoed back by WizFi210)
         (Response which means executed successfully)
[OK]
AT+XDUM=0 (Sent AT command followed 0x0d, this make Notification messages be enable)
[OK]
             (Response)
AT+BDATA=1
                 (this make BULK mode be enable, Otherwise use AT+BDATA=0)
[OK]
        (AT command making disassociation from previous AP association)
AT+WD
         (Response)
[OK]
AT+NDHCP=1
                 (AT command making DHCP mode be enable)
[OK]
         (Response)
AT+WWPA=12345678 (AT command setting WiFi security)
[OK]
        (Response)
AT+WA=WizFiDemoAP
                          (AT command setting WiFi association information)
         SubNet
                     Gateway
                                           (Response)
                     255.255.255.0:
                                           192.168.3.1
                                                             (Response with IP addr)
 192.168.3.104:
        (Response) <= At this point, association is done.
                                       (AT command connecting with a TCP Client Socket)
AT+NCTCP=192.168.3.105,5000
[CONNECT 0]
                 (Notification Message from WizFi210 by issuing a command, AT+XDUM=0)
[OK]
             <= At this point, a TCP connection is done.
AT+NCTCP=192.168.3.105,5001
                                       (AT command connecting with a TCP Client Socket)
                 (Notification Message from WizFi210)
[CONNECT 1]
         (Response) <= At this point, another TCP connection is done.
[OK]
```

Figure 24 Example of commands for Station Mode and Multi sockets

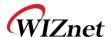

#### 10.3.2. Exchanging data with a peer system

When using multi sockets, you have to use ESCAPE SEQUENCE to send and/or receive data to/from peer devices. For details of ESCAPE SEQUENCE, refer to 4.3.2 Escape Sequences.

```
Sending data to a Socket with CID 0 under not using BULK mode

<ESC>S0abcd<ESC>E => 1B 53 30 61 62 63 64 1B 45 (in HEX, no space)

Sednig data to a Socket with CID 0 under using BULK mode

<ESC>Z00004abcd => 1B 5A 30<sup>21</sup> 30 30 30 34<sup>22</sup> 61 62 63 64<sup>23</sup>

Receiving data from a UDP Socket under not using BULK mode

<Esc>U0192.168.1.1:52:Hello<Esc>E

1B 55 30 31 39 32 2E 31 36 38 2E 31 2E 31 3A 35 32 3A 48 65 6C 6C 6F 1B 45 (in HEX)

Receiving data from a UDP Socket under using BULK mode

<Esc>y0192.168.1.1 52\t0005Hello

1B 79 30 31 39 32 2E 31 36 38 2E 31 2E 31 20 35 32 09 30 30 30 35 48 65 6C 6C 6F (in HEX)
```

Figure 25 Example of exchanging data in multi sockets mode

#### 10.3.3. Closing TCP connection and UDP socket

```
AT+NCLOSE=0 (Sent AT command followed 0x0d)

[DISCONNECT 0] <= (Notification Message by issuing a command, AT+XDUM=0)

[OK] (Response)

AT+NCLOSE=1 (Sent AT command followed 0x0d)

[DISCONNECT 1] <= (Notification Message by issuing a command, AT+XDUM=0)

[OK] (Response)
```

Figure 26 Example of commands for closing sockets

<sup>22</sup> Data Length

 $<sup>^{21}</sup>$  CID

<sup>&</sup>lt;sup>23</sup> Data

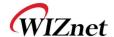

### 10.4. Limited AP, TCP Server and Auto Connection

#### 10.4.1. Example of commands sequence

```
ΑT
        (Sent AT command followed 0x0d)
ΔТ
         (AT command echoed back by WizFi210)
[OK]
         (Response which means executed successfully)
        (Sent AT command followed 0x0d, this make echo back be disable)
ATE0
ATE0
         (AT command echoed back by WizFi210)
        (Response which means executed successfully)
[OK]
AT+XDUM=0 (Sent AT command followed 0x0d, this make Notification messages be enable)
[OK]
             (Response)
AT+BDATA=1
                 (this make BULK mode be enable, Otherwise use AT+BDATA=0)
[OK]
        (AT command making disassociation from previous AP association)
AT+WD
        (Response)
[OK]
AT+WM=2
             (AT command making WizFi210 Operating Mode as LimitedAP mode)
[OK]
        (Response)
AT+WAUTH=1
                 (AT command making WizFi210 Operating Mode as LimitedAP mode)
[OK]
AT+WWEP1=1234567890 (AT command setting WiFi security. LimitedAP mode supports only WEP)
[OK]
        (Response)
AT+NSET=192.168.55.1,255.255.255.0,192.168.55.1 (AT command setting the network
information of WizFi210 itself. You have to use this always when you use LimitedAP mode)
[OK]
        (Response)
                     (AT command setting WiFi association information)
AT+WA=LimitedAP
        SubNet
                     Gateway
                                           (Response)
                     255.255.255.0:
 192.168.55.1:
                                           192.168.55.1 (Response with IP addr)
        (Response) <= At this point, AP is started.
[OK]
AT+NAUTO=0,1,192.168.3.105,5000
                                           (AT command setting TCP/UDP Socket information)
[OK]
         (Response)
ATA2
         (AT command executing Auto Connection except association as association already done)
        (Response) <= At this point, TCP connection is established.
[OK]
```

Figure 27 Example of commands for Limited AP Mode and Auto Connection

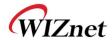

## 10.4.2. Exchanging data with a peer system

Exchanging data with its peer system is the same to 10.1.3. Refer to it.

## 10.4.3. Closing TCP connection and UDP socket

Closing TCP connections and UDP sockets is the same to 10.1.4. Refer to it.

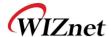

#### 10.5. Limited AP and Multi sockets

#### 10.5.1. Example of commands sequence

```
ΑT
         (Sent AT command followed 0x0d)
ΔТ
         (AT command echoed back by WizFi210)
[OK]
         (Response which means executed successfully)
        (Sent AT command followed 0x0d, this make echo back be disable)
ATE0
ATE0
         (AT command echoed back by WizFi210)
         (Response which means executed successfully)
[OK]
AT+XDUM=0 (Sent AT command followed 0x0d, this make Notification messages be enable)
[OK]
             (Response)
AT+BDATA=1
                 (this make BULK mode be enable, Otherwise use AT+BDATA=0)
[OK]
        (AT command making disassociation from previous AP association)
AT+WD
         (Response)
[OK]
AT+WM=2
             (AT command making WizFi210 Operating Mode as LimitedAP mode)
[OK]
         (Response)
AT+WAUTH=1
                 (AT command making WizFi210 Operating Mode as LimitedAP mode)
[OK]
AT+WWEP1=1234567890 (AT command setting WiFi security. LimitedAP mode supports only WEP)
[OK]
        (Response)
AT+NSET=192.168.55.1,255.255.255.0,192.168.55.1 (AT command setting the network
information of WizFi210 itself. You have to use this always when you use LimitedAP mode)
[OK]
        (Response)
                     (AT command setting WiFi association information)
AT+WA=LimitedAP
ΙP
        SubNet
                     Gateway
                                           (Response)
                     255.255.255.0:
 192.168.55.1:
                                           192.168.55.1 (Response with IP addr)
[OK]
        (Response) <= At this point, AP is started.
                                      (AT command connecting with a TCP Client Socket)
AT+NCTCP=192.168.3.105,5000
[CONNECT 0]
                 (Notification Message from WizFi210 by issuing a command, AT+XDUM=0)
[OK]
             <= At this point, a TCP connection is done.
AT+NCTCP=192.168.3.105,5001
                                      (AT command connecting with a TCP Client Socket)
[CONNECT 1]
                 (Notification Message from WizFi210)
[OK]
        (Response) <= At this point, another TCP connection is done.
```

Figure 28 Example of commands for Limited AP Mode and Auto Connection

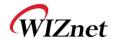

## 10.5.2. Exchanging data with a peer system

Exchanging data with its peer system is the same to 10.3.2. Refer to it.

## 10.5.3. Closing TCP connection and UDP socket

Closing TCP connections and UDP sockets are the same to 10.3.3. Refer to it.